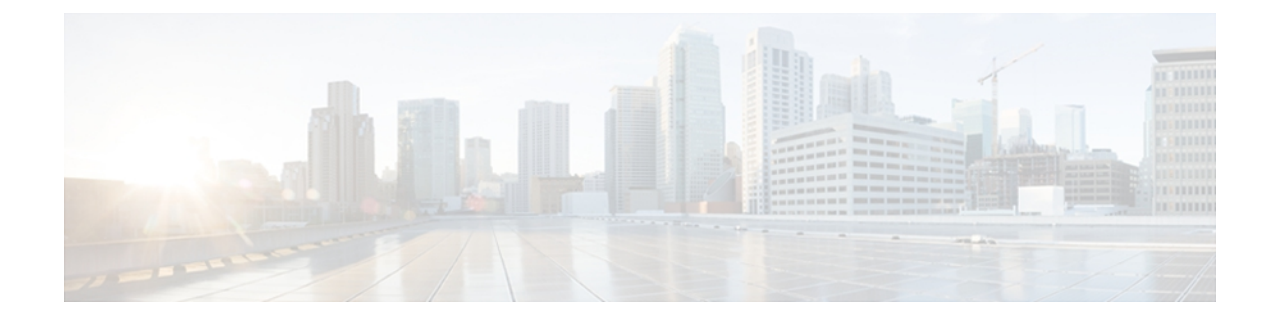

# **Cisco Unified IP Phone 7931G**

The Cisco Unified IP Phone 7931G は、VoIP ネットワークを介した通信を可能にするためのすべて の機能が搭載された電話機です。 従来のキー セットに精通したユーザ向けに設計されたこの電 話機は、デジタル ビジネス フォンとほぼ同様に機能し、電話コールの発受信に加えて、ミュー ト、保留、転送、スピード ダイヤル、コール転送などの機能を使用できます。

さらに、Cisco Unified IPPhone はユーザのデータ ネットワークに接続できるため、ネットワーク 情報およびサービスへのアクセス、カスタマイズされた機能およびサービスの使用など、強力な IPテレフォニー機能を利用できます。ファイルおよびデバイスの認証、シグナリングの暗号化、 メディアの暗号化などのセキュリティ機能もサポートします。

Cisco Unified IP Phone 7931G は、バックライト付きのピクセルベースのディスプレイ、24 個の設 定可能な回線ボタン、およびその他の多様な機能を備え、中規模の電話機トラフィックと固有の コール要件を持つ企業のニーズに対応します。 専用の保留、リダイヤル、および転送キーによ り容易なコール操作を実現します。 点灯式のミュート キーおよびスピーカーフォン キーによ り、スピーカーの状態が明確に示されます。

Cisco Unified IP Phone は、他のネットワーク デバイスと同様に設定と管理を行う必要がありま す。 これらの電話機は、G.711a、G.711u、G.722、G.729a、G.729ab、iLBC をエンコードし、 G.711a、G.711u、G.722、および iLBC をデコードします。 また、非圧縮ワイドバンド(16 ビッ ト、16 kHz) オーディオもサポートします。

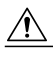

注 意

セル方式の電話、携帯電話、GSM 電話、または双方向無線機を Cisco Unified IP Phone のすぐ 近くで使用すると、相互干渉が発生することがあります。 詳細については、干渉デバイスの 製造元の資料を参照してください。

この章は、次の項で構成されています。

- [ボタンとハードウェア](#page-1-0), 2 ページ
- [電話機メニューとローカル機能](#page-4-0), 5 ページ
- [ネットワーク](#page-5-0) プロトコル, 6 ページ
- Cisco Unified IP Phone での IPv6 [サポート](#page-10-0), 11 ページ
- Cisco Unified IP Phone 7931G [でサポートされる機能](#page-11-0)、12 ページ

Π

- Cisco Unified IP Phone [のセキュリティ機能](#page-13-0), 14 ページ
- [電話機の消費電力](#page-26-0), 27 ページ
- Cisco [Unified](#page-26-1) IP Phone の導入, 27 ページ

# <span id="page-1-0"></span>ボタンとハードウェア

次の図を使用して、電話機のボタンとハードウェアを特定します。

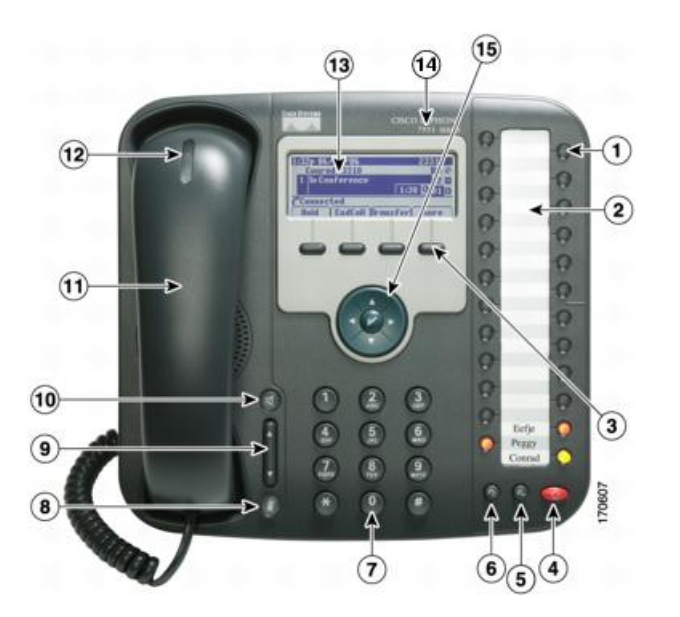

 $\overline{\mathsf{I}}$ 

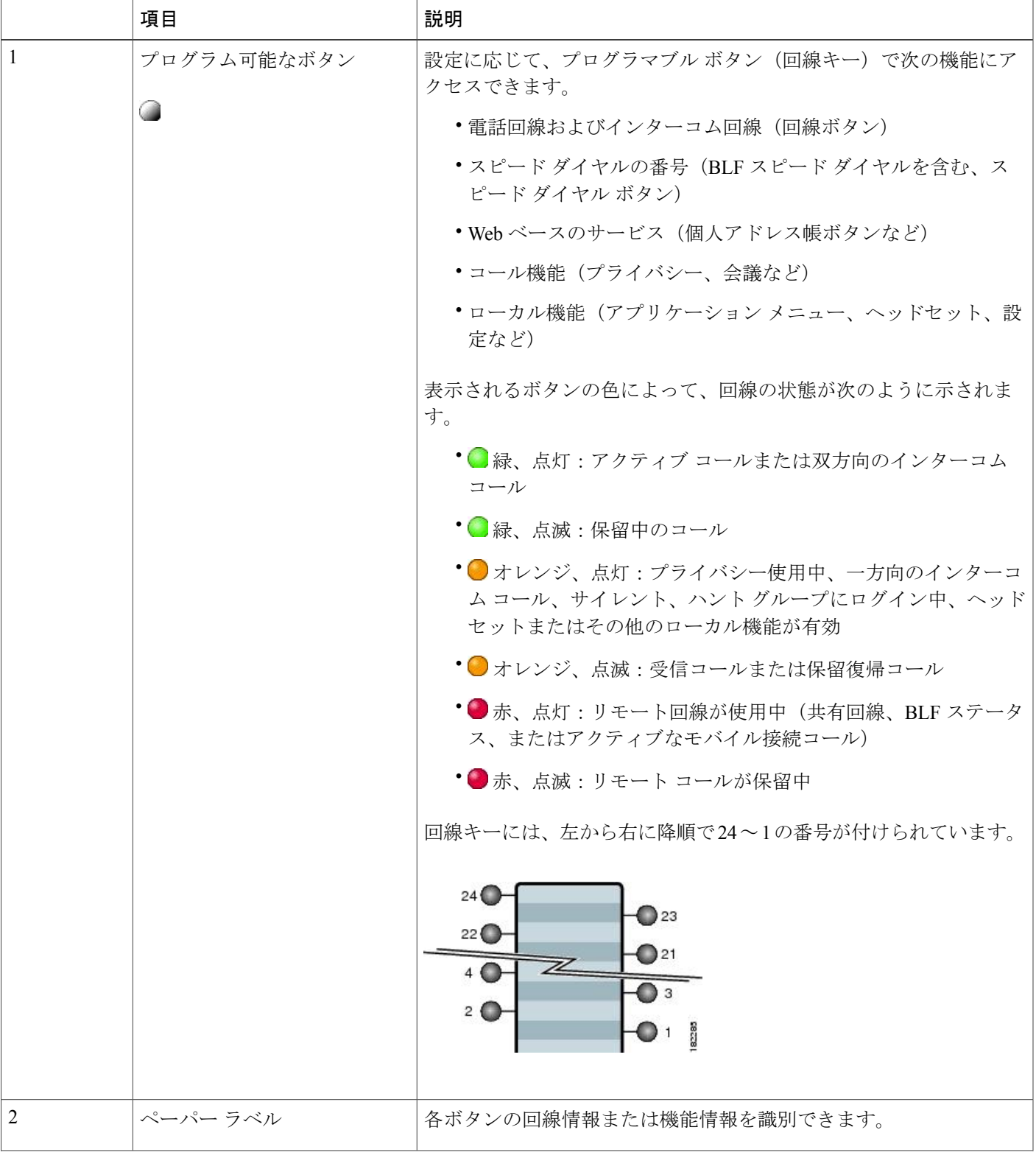

 $\mathbf l$ 

T

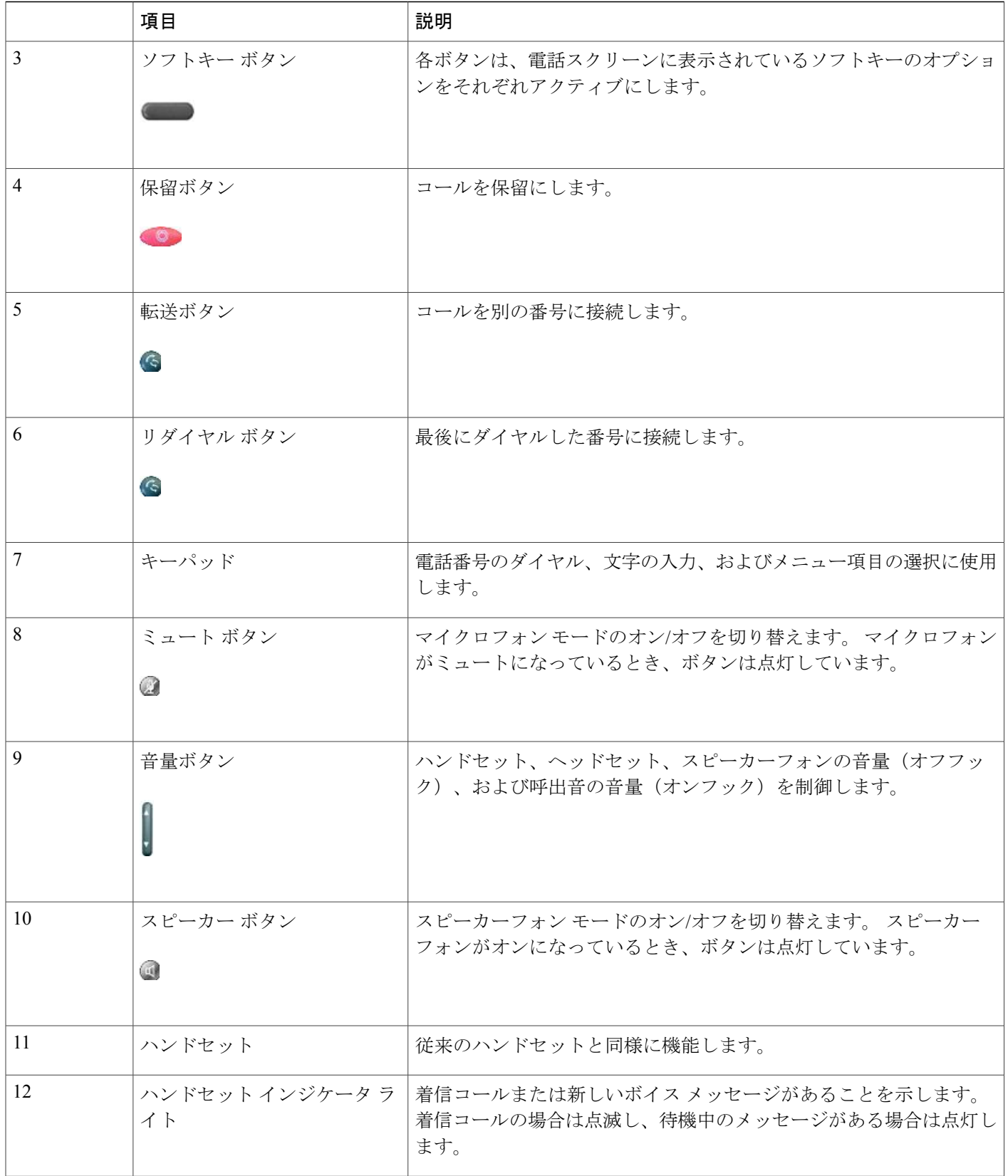

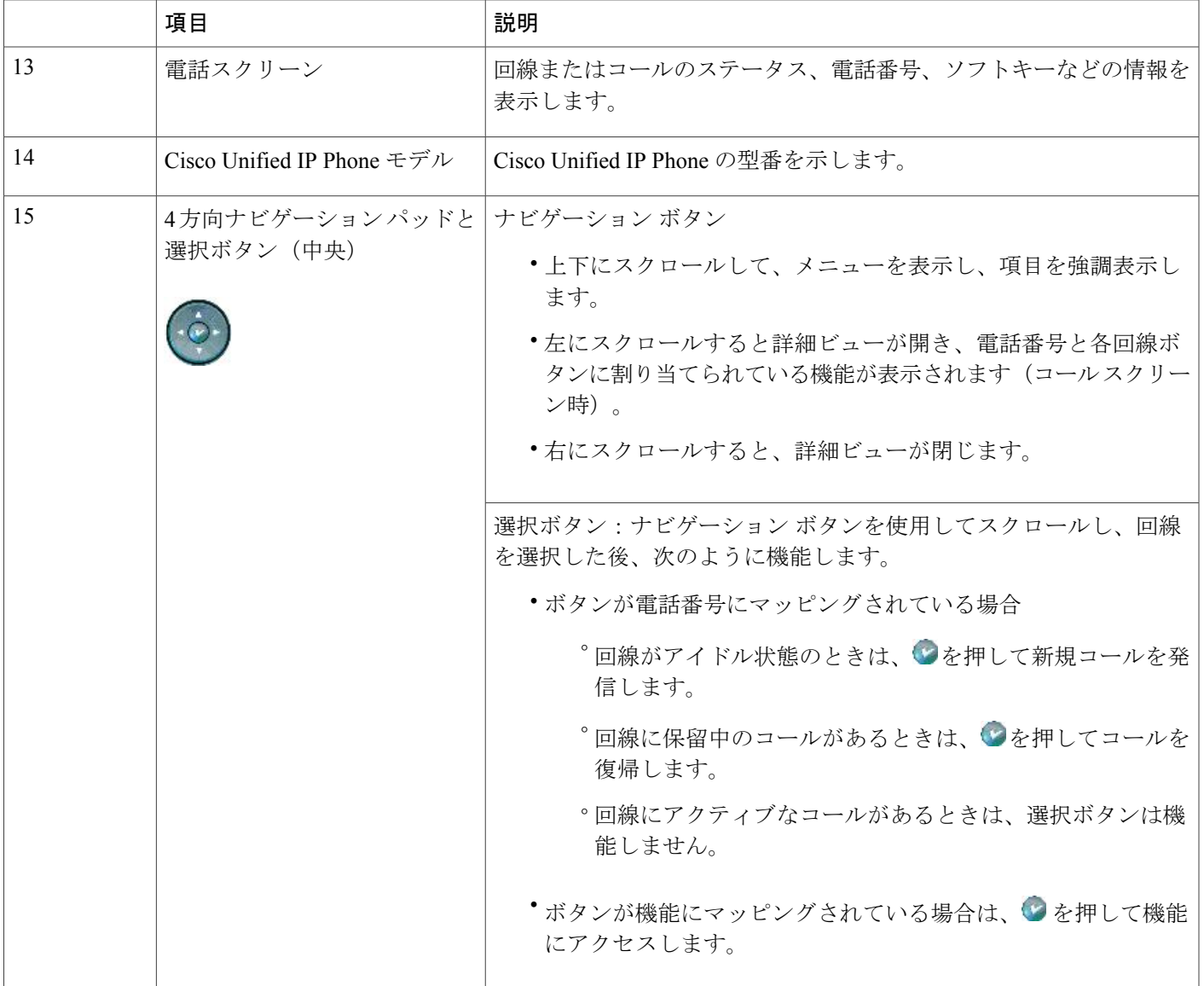

# <span id="page-4-0"></span>電話機メニューとローカル機能

Г

Cisco Unified IPPhone が Cisco Unified Communications Manager に登録されると、各機能用に設定さ れた回線ボタンを押してローカル機能にアクセスできます。

デフォルトでは、回線ボタン 21 はボイス メッセージング システムにアクセスし、回線ボタン 22 はディレクトリ メニューを表示し、回線ボタン 23 はヘッドセットをアクティブ化し、回線ボタ ン 24 はアプリケーション メニューを表示します。 これらのブログラム可能なボタンの割り当て を変更するには、Cisco Unified CM の管理を使用します。 詳細は、「電話ボタン [テンプレート](IP31_BK_I3B26B34_00_admin-guide-7931g_chapter_0101.pdf#unique_35)」 を参照してください。

デフォルトでは、電話機が起動して Cisco Unified Communications Manager に登録される前に、右 端のソフトキーが[設定(Settings)]ソフトキーとなります。このキーを押すことで、電話機の設 定メニューにアクセスできます。 この方法で、必要に応じて設定を変更でき、電話機の起動と登 録のプロセスを正常に完了することができます。また、トラブルシューティングに役立つ情報を 取得することもできます。

設定ファイル内のオプションにより、電話機の設定へのアクセスをブロックできます。 電話機が 登録済みで設定へのアクセスをブロックする設定ファイルをダウンロード済みの場合、[設定

(Settings)] ソフトキーは使用できません。 この場合、電話機を工場出荷時の状態にリセットし ないと、[設定(Settings)] ソフトキーは表示されません。

# <span id="page-5-0"></span>ネットワーク プロトコル

<span id="page-5-1"></span>Cisco Unified IP Phones は、音声通信に必須の複数の業界標準ネットワーク プロトコルとシスコ ネットワーク プロトコルをサポートしています。 表 1:Cisco Unified IP Phone [でサポートされる](#page-5-1) [ネットワーク](#page-5-1) プロトコル,(6 ページ)に、Cisco Unified IP Phone 7931G でサポートされるネッ トワーク機能の概要を示します。

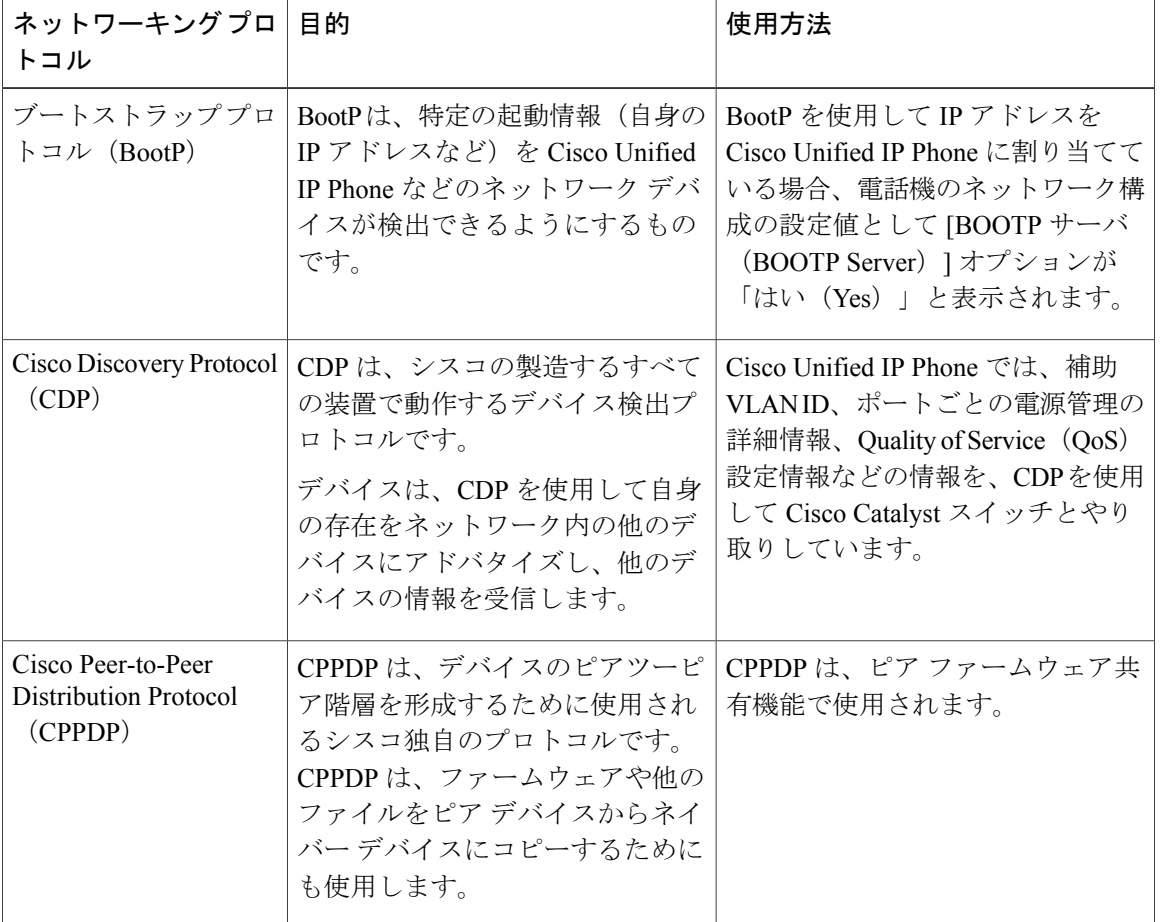

表 **1**:**Cisco Unified IP Phone** でサポートされるネットワーク プロトコル

 $\overline{\phantom{a}}$ 

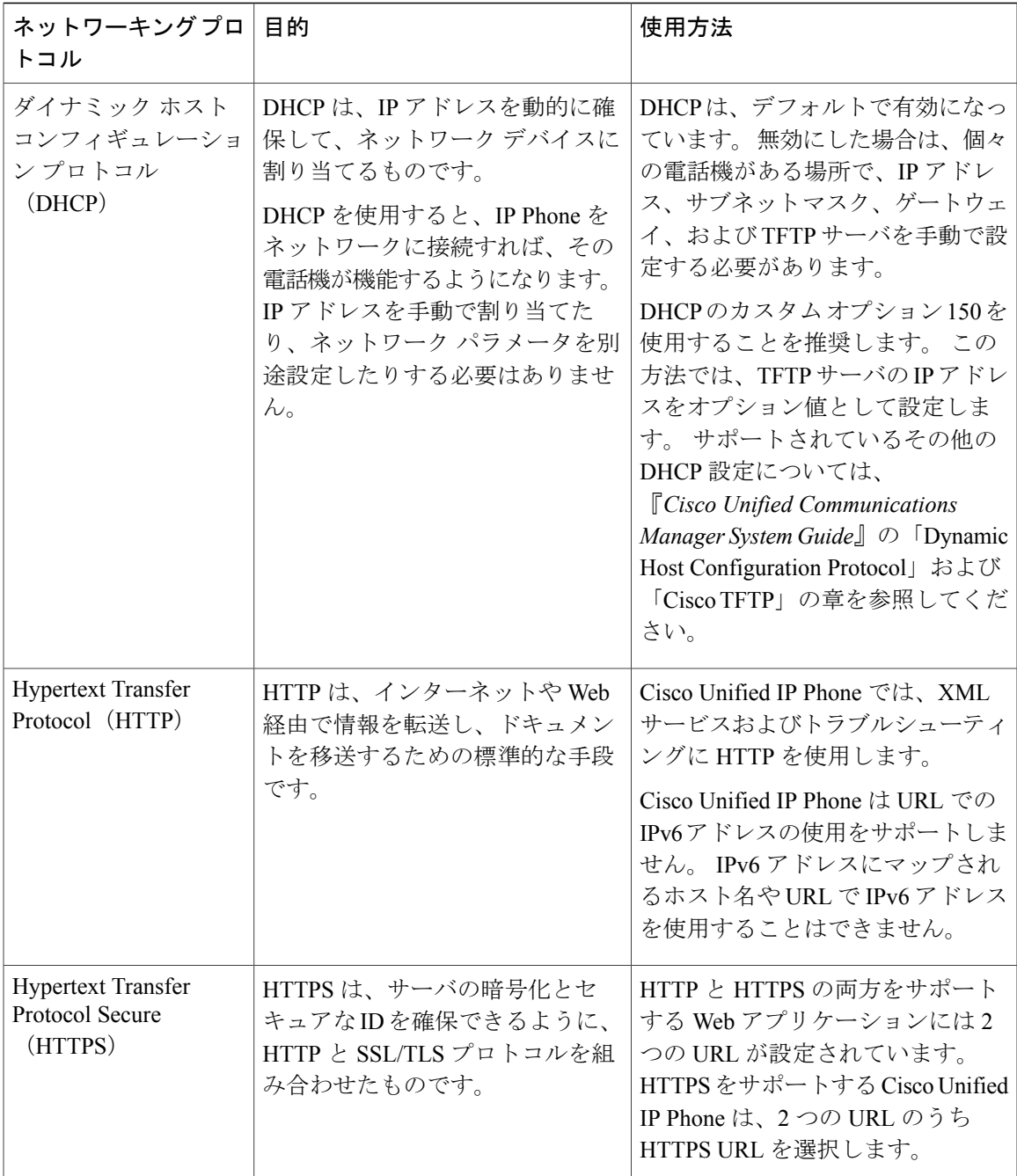

 $\mathbf l$ 

 $\mathbf I$ 

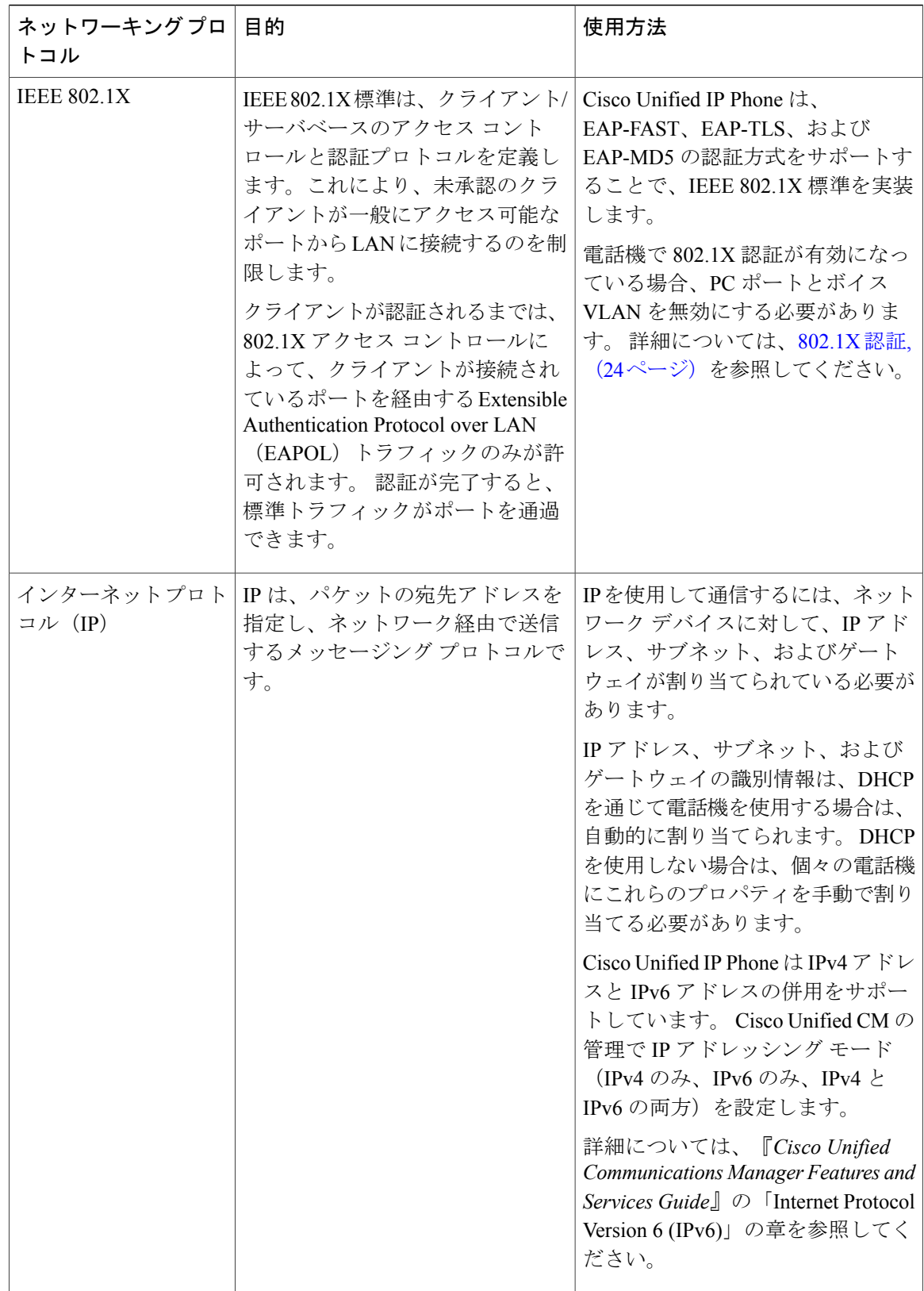

 $\overline{\phantom{a}}$ 

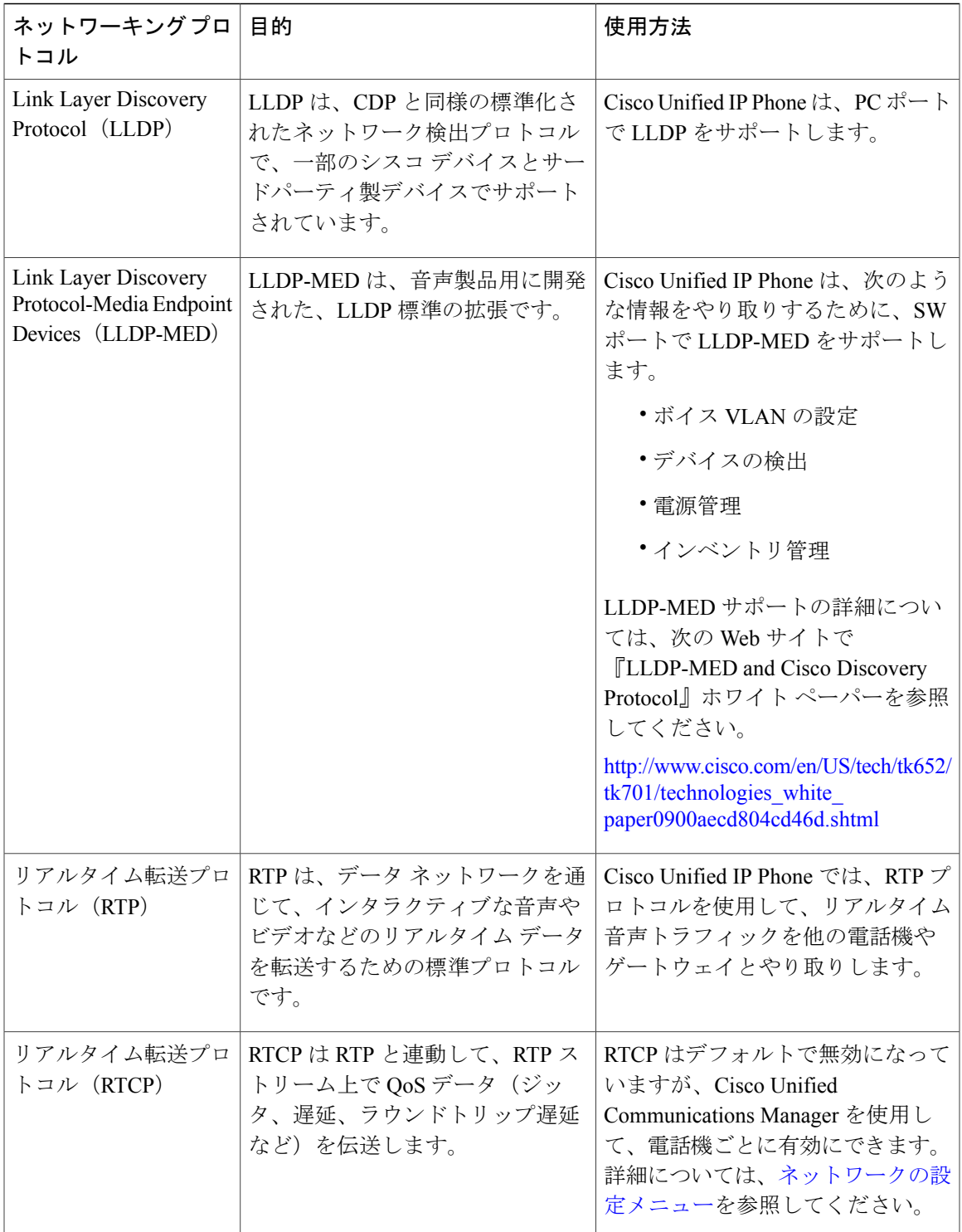

 $\mathbf l$ 

 $\mathbf I$ 

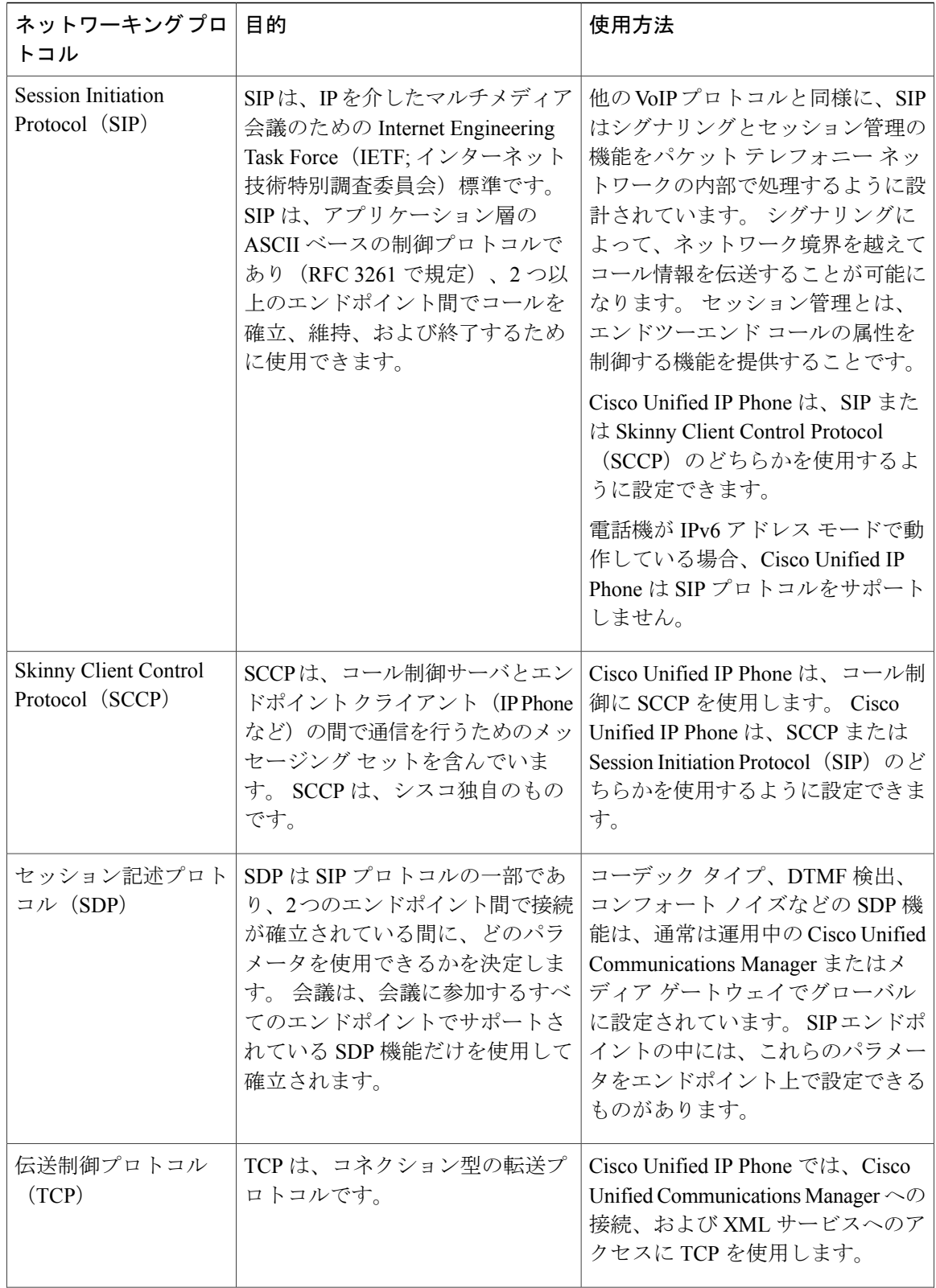

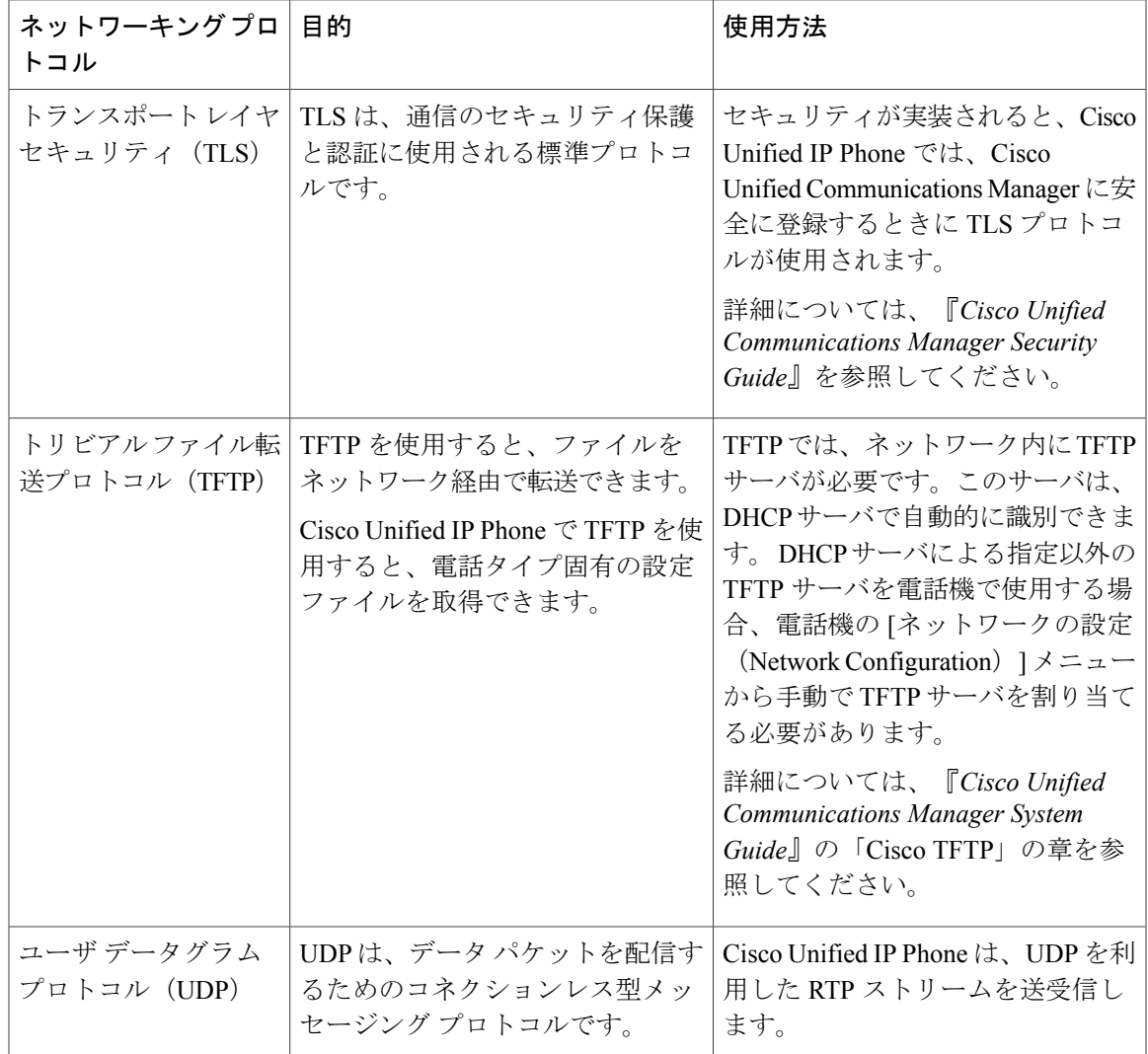

### 関連トピック

Cisco Unified IP Communications 製品の連携 電話機の起動プロセス ネットワークの設定メニュー

# <span id="page-10-0"></span>**Cisco Unified IP Phone** での **IPv6** サポート

Cisco Unified IP Phone はインターネット プロトコルを使用して、ネットワークで音声通信を提供 します。 インターネット プロトコル バージョン 4(IPv4)では 32 ビット アドレスが使用されて いるため、インターネットに接続するすべてのデバイスに対する一意のIPアドレス要求の増大に 対応できません。このため、現在のインターネットプロトコルの更新バージョンであるインター ネットプロトコル バージョン 6 (IPv6) が策定されました。 IPv6 は 128 ビット アドレスを使用

し、エンドツーエンド セキュリティ機能、拡張 Quality Of Service(QoS)、および使用可能な IP アドレス数の増加に対応します。

Cisco Unified IPPhone は IPv4 だけのアドレッシング モード、IPv6 だけのアドレッシング モード、 IPv4/IPv6 デュアル スタック アドレッシング モードをサポートします。 IPv4 で、192.240.22.5 な ど、ドット付き 10 進表記で電話機の IP アドレスの各オクテットを入力できます。 IPv6 で 2005:db8:0:1:ef8:9876:ba72:dc9a など、各オクテットをコロンで区切り、16 進表記で IP アドレスの 各オクテットを入力できます。IPv6アドレスを表示する場合、電話機は最初のゼロを省略して削 除します。

Cisco Unified IP Phone は、IPv4 アドレスと IPv6 アドレスの両方を透過的にサポートするため、 ユーザは慣れた電話機のすべてのコールを処理できます。 Skinny Call Control Protocol (SCCP) を 使用した Cisco Unified IP Phone では、IPv6 がサポートされます。 SIP を使用した Cisco Unified IP Phone では、IPv6 はサポートされません。

Cisco Unified IP Phone は、URL に IPv6 アドレスを含む URL に対応していません。 これは、認証 URL でクレデンシャルを検証するために電話機が HTTP プロトコルを使用する必要のあるサービ ス、ディレクトリ、メッセージ、ヘルプ、制限された Web サービスなどの、すべての IP Phone サービス URL に影響します。 Cisco Unified IP Phone サービスを Cisco Unified IP Phone 用に設定す る場合、IPv4 アドレスのある電話機サービスをサポートする電話機とサーバを設定する必要があ ります。

SIPを実行している電話機のIPアドレッシングモードとしてIPv6のみを設定している場合、Cisco TFTP サービスは IP アドレッシング モード設定を上書きし、設定ファイルで IPv4 のみを使用しま す。

Cisco Unified Communications ネットワークでの IPv6 の導入の詳細については、『*Cisco Unified Communications Manager Features and Services Guide*』の「Internet Protocol Version 6 (IPv6)」の章、 および [http://www.cisco.com/en/US/docs/voice\\_ip\\_comm/cucm/srnd/ipv6/ipv6srnd.html](http://www.cisco.com/en/US/docs/voice_ip_comm/cucm/srnd/ipv6/ipv6srnd.html) で入手可能な 『*Deploying IPv6 in Unified Communications Networks with Cisco Unified Communications Manager*』を 参照してください。

# <span id="page-11-0"></span>**Cisco Unified IP Phone 7931G** でサポートされる機能

Cisco Unified IP Phone は、デジタル ビジネス電話機と同じように機能し、発信や着信を行うこと ができます。Cisco Unified IPPhoneには、従来のテレフォニー機能に加えて、電話機をネットワー ク デバイスとして管理およびモニタする機能も備えています。

## 機能の概要

Cisco Unified IP Phone は、コール転送や転送、リダイヤル、スピード ダイヤル、会議コール、ボ イス メッセージング システムへのアクセスなど、従来のテレフォニー機能を提供します。 Cisco Unified IP Phone では、さらにその他の各種の機能も提供します。

Cisco Unified IP Phone は、他のネットワーク デバイスと同様に、Cisco Unified Communications Manager および IP ネットワークの他の部分にアクセスできるように設定する必要があります。 DHCP を使用すると、電話機上で設定する設定値が少なくなりますが、必要に応じて、IP アドレ ス、TFTP サーバ、およびサブネット情報を手動で設定することもできます。

Cisco Unified IP Phone には、IP ネットワーク上の他のサービスやデバイスとの相互対話による拡 張機能が用意されています。たとえば、Cisco Unified IPPhoneを社内のLightweight Directory Access Protocol 3 (LDAP3)標準ディレクトリに統合すると、ユーザは他の社員の連絡先情報を自分のIP Phoneから直接検索できるようになります。XMLを使用すると、天気予報、株価情報、商品相場 などの Web ベースの情報にユーザがアクセスできるようになります。

さらに、Cisco Unified IP Phone はネットワーク デバイスであるため、詳細なステータス情報を IP Phone から直接取得することができます。 この情報は、ユーザが Cisco Unified IP Phone を使用し ているときに生じた問題のトラブルシューティングに役立ちます。

### 関連トピック

Cisco Unified IP Phone で使用可能なテレフォニー機能 Cisco Unified IP Phone の設定 機能、テンプレート、サービス、およびユーザ サービスのセットアップ モデル情報、ステータス、および統計 トラブルシューティングとメンテナンス 社内ディレクトリとパーソナル ディレクトリのセットアップ

## テレフォニー機能の管理

Cisco Unified IPPhone に関する設定の一部は、Cisco Unified CM の管理から変更できます。 このグ ラフィカル ユーザ インターフェイスは、主に、電話機の登録基準やコーリング サーチ スペース の設定、社内のディレクトリやサービスの設定、および電話ボタン テンプレートの変更に使用し ます。詳細については、CiscoUnified IPPhone[で使用可能なテレフォニー機能お](IP31_BK_I3B26B34_00_admin-guide-7931g_chapter_0101.pdf#unique_44)よび『*CiscoUnified Communications Manager Administration Guide*』を参照してください。

Cisco Unified CM の管理の詳細については、Cisco Unified Communications Manager のマニュアル (『*Cisco Unified Communications Manager Administration Guide*』など)を参照してください。 ま た、このアプリケーションで参照できる状況依存ヘルプも参考情報として利用できます。 Cisco Unified Communications Manager のマニュアル スイートは、次の URL で参照できます。 [http://www.cisco.com/en/US/products/sw/voicesw/ps556/tsd\\_products\\_support\\_series\\_home.html](http://www.cisco.com/en/US/products/sw/voicesw/ps556/tsd_products_support_series_home.html) Cisco Business Edition 5000 のマニュアル スイート一覧は、次の URL で参照できます。

[http://www.cisco.com/en/US/products/ps7273/tsd\\_products\\_support\\_series\\_home.html](http://www.cisco.com/en/US/products/ps7273/tsd_products_support_series_home.html)

### 関連トピック

Cisco Unified IP Phone で使用可能なテレフォニー機能

## **Cisco Unified IP Phone** のネットワーク パラメータ

DHCP、TFTP、IPの設定値などのパラメータは、電話機で設定できます。また、現在のコールに 関する統計情報や、ファームウェアのバージョンも電話機で取得できます。

#### 関連トピック

Cisco Unified IP Phone の設定 モデル情報、ステータス、および統計

## エンド ユーザへの情報

システム管理者は、多くの場合、自分が管理するネットワークや社内のCisco Unified IPPhoneユー ザから質問を受ける立場にあります。 機能や手順について確実に最新の情報を伝えるために、 Cisco Unified IPPhoneのマニュアルをよく読んでおくことを推奨します。次のCisco Unified IPPhone の Web サイトに必ずアクセスしてください。

[http://www.cisco.com/en/US/products/hw/phones/ps379/tsd\\_products\\_support\\_series\\_home.html](http://www.cisco.com/en/US/products/hw/phones/ps379/tsd_products_support_series_home.html)

このサイトでは、さまざまなユーザ ガイドにアクセスできます。

マニュアルの提供に加えて、利用可能な Cisco Unified IP Phone の機能(自社固有の機能やネット ワーク固有の機能を含む)、およびそれらの機能へのアクセス方法とカスタマイズ方法(可能な 場合)をユーザに知らせることも重要です。

#### 関連トピック

社内のサポート Web サイト

# <span id="page-13-0"></span>**Cisco Unified IP Phone** のセキュリティ機能

Cisco UnifiedCommunications Managerシステムでセキュリティを実装すると、電話機やCisco Unified Communications ManagerサーバのID盗用、データの改ざん、およびコールシグナリングとメディ ア ストリームの改ざんを防止できます。

これらの脅威を軽減するため、Cisco IP テレフォニー ネットワークは、電話機とサーバ間で認証 および暗号化された通信ストリームを確立および保持し、電話機に転送する前のファイルにデジ タル署名し、Cisco Unified IP Phone 間のメディア ストリームおよびコール シグナリングを暗号化 します。

CiscoUnifiedCMの管理でセキュリティ関連の設定値を設定した場合は、電話機の設定ファイルに 機密情報が含まれます。 設定ファイルのプライバシーを確保するには、そのファイルを暗号化用 に設定する必要があります。 詳細については、『*Cisco Unified Communications Manager Security Guide*』の「Configuring Encrypted Phone Configuration Files」を参照してください。

次の表に、このマニュアルおよびその他のドキュメントでのセキュリティに関する追加情報の参 照先を示します。

 $\mathbf{I}$ 

### 表 **2**:**Cisco Unified IP Phone** のセキュリティ関連トピック

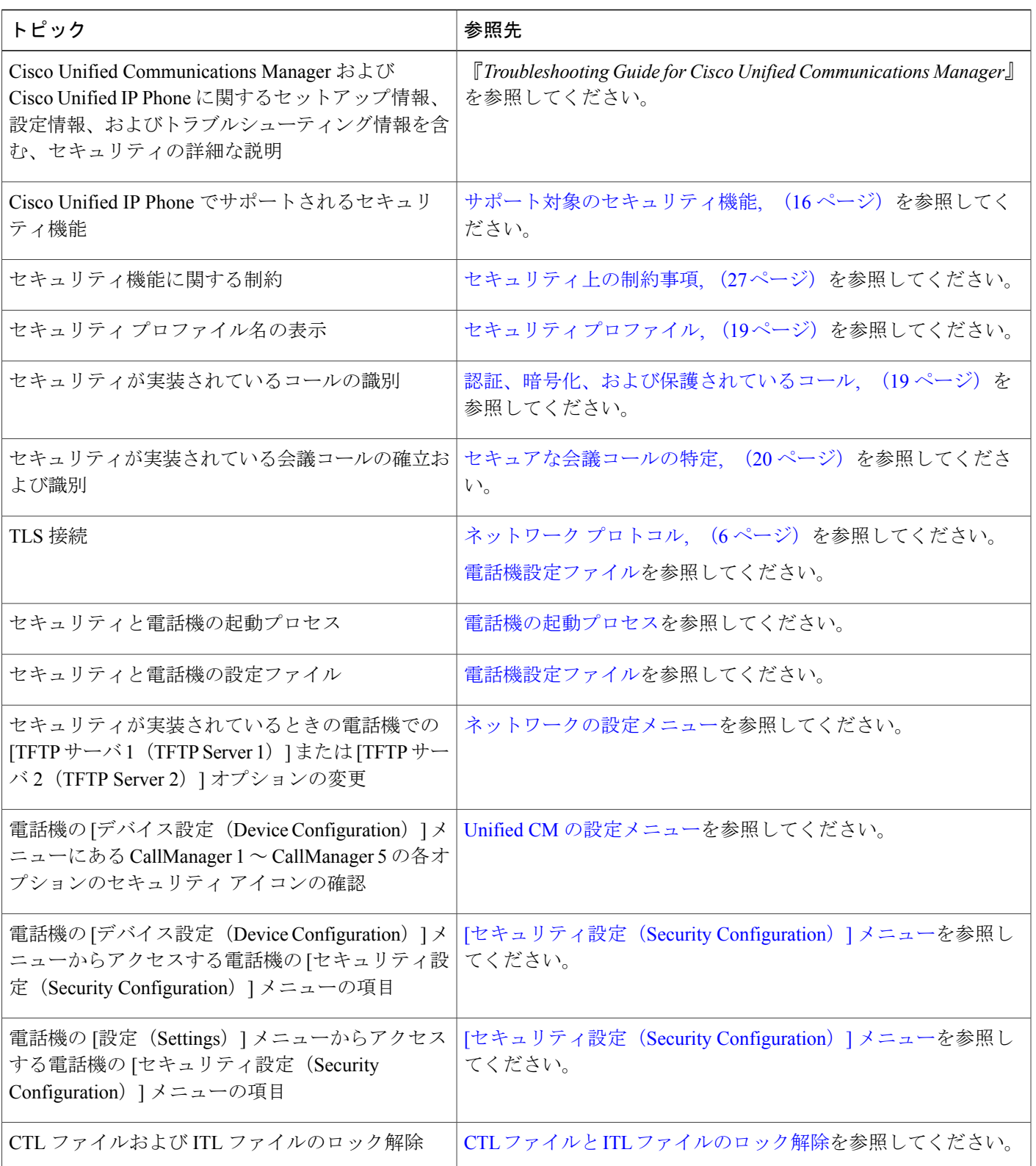

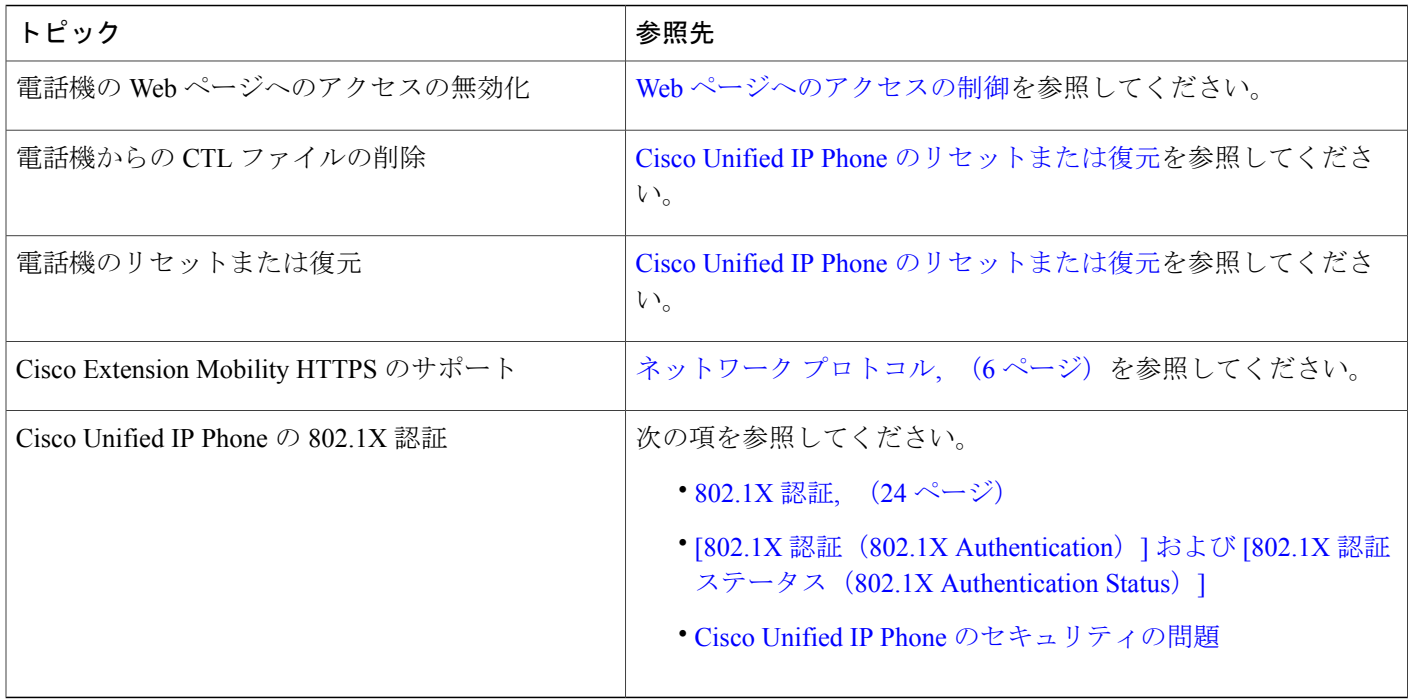

# <span id="page-15-0"></span>サポート対象のセキュリティ機能

次の表に、Cisco Unified IP Phone 7931G でサポートされるセキュリティ機能の概要を示します。 これらの機能と、Cisco Unified Communications Manager および Cisco Unified IP Phone のセキュリ ティの詳細については、『*Cisco UnifiedCommunications Manager Security Guide*』を参照してくださ い。

電話機の現在のセキュリティ設定については、電話機の[セキュリティ設定 (Security Configuration)] メニューの設定を確認します。 詳細については、[[セキュリティ設定\(](IP31_BK_I3B26B34_00_admin-guide-7931g_chapter_0100.pdf#unique_55)Security Configuration)] メ [ニューお](IP31_BK_I3B26B34_00_admin-guide-7931g_chapter_0100.pdf#unique_55)よび [[セキュリティ設定\(](IP31_BK_I3B26B34_00_admin-guide-7931g_chapter_0100.pdf#unique_54)Security Configuration)] メニューを参照してください。

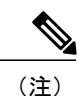

ほとんどのセキュリティ機能は、電話機に証明書信頼リスト (CTL) がインストールされてい る場合にだけ使用できます。 CTL の詳細については、『*Cisco Unified Communications Manager Security Guide*』の「Configuring the Cisco CTL Client」の章を参照してください。

### 表 **3**:セキュリティ機能の概要

 $\overline{ }$ 

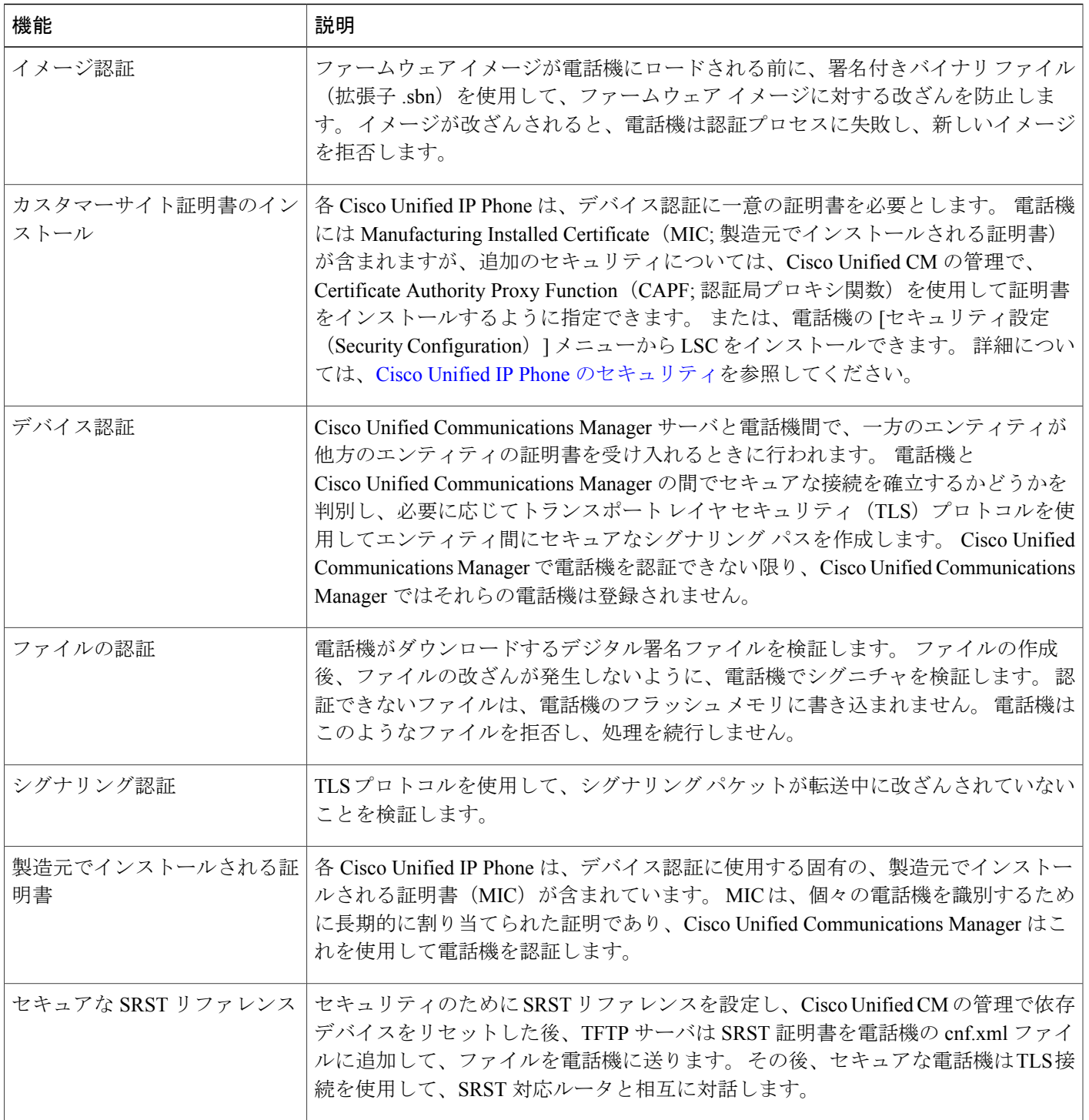

 $\mathbf l$ 

T

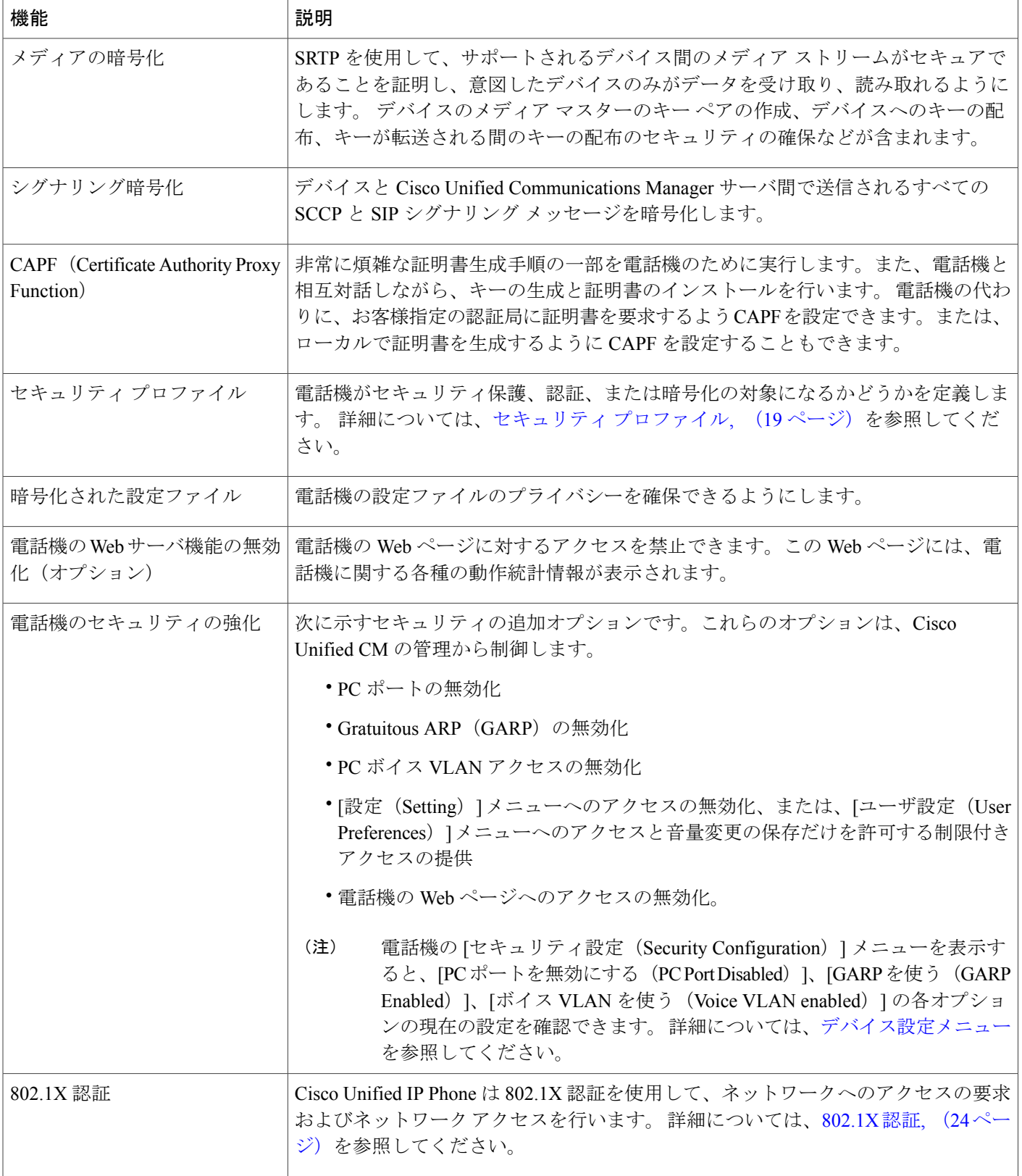

関連トピック

```
セキュリティ プロファイル, (19 ページ)
認証、暗号化、および保護されているコール, (19ページ)
802.1X 認証, (24 ページ)
デバイス設定メニュー
セキュアな会議コールの特定, (20 ページ)
セキュリティ上の制約事項, (27 ページ)
```
## <span id="page-18-0"></span>セキュリティ プロファイル

Cisco Unified Communications Manager 7.0 以降をサポートしている Cisco Unified IPPhone は、セキュ リティ プロファイルを使用します。このプロファイルは、電話機がセキュリティ保護、認証、ま たは暗号化の対象になるかどうかを定義するものです。セキュリティプロファイルの設定、およ び電話機へのプロファイルの適用については、『*Cisco Unified Communications Manager Security Guide*』を参照してください。

電話機に設定されているセキュリティ モードを確認するには、[セキュリティ設定 (Security Configuration)] メニューの [セキュリティ モード(Security Mode)] の設定を表示します。

#### 関連トピック

```
認証、暗号化、および保護されているコール, (19 ページ)
デバイス設定メニュー
[セキュリティ設定 (Security Configuration) ] メニュー
セキュアな会議コールの特定, (20 ページ)
セキュリティ上の制約事項, (27 ページ)
```
## <span id="page-18-1"></span>認証、暗号化、および保護されているコール

電話機にセキュリティが実装されている場合、認証および暗号化されたコールは、電話機のスク リーンに表示されるアイコンで識別できます。コールの開始時にセキュリティトーンが再生され る場合は、接続された電話がセキュアで保護されているかどうかも判断できます。

認証済みコールでは、そのコールの確立に関与したすべてのデバイスは信頼できるデバイスであ り、Cisco Unified Communications Manager によって認証されています。 コールがセットアップさ れて認証されると、電話スクリーンの通話時間を表示するタイマーの右側にあるコールの状態を 示すアイコンがのアイコンに変わります。

コールが暗号化された場合、そのコールの確立に関与したすべてのデバイスは信頼できるデバイ スであり、Cisco Unified Communications Manager によって認証されます。 さらに、コールのシグ ナリングとメディアストリームが暗号化されます。暗号化されたコールはコールの整合性とプラ イバシーを提供することで、高レベルのセキュリティを提供します。 進行中のコールが暗号化さ れると、電話機画面内の通話時間タイマーの右にあるコール進捗アイコンが のアイコンに変わ ります。

(注)

コールが PSTN などの非 IP コール レッグを経由してルーティングされる場合、コールが IP ネットワーク内で暗号化されており、鍵のアイコンが関連付けられていても、そのコールはセ キュアではないことがあります。

コールが保護された場合、コールの最初にセキュリティ トーンが再生され、他の接続された電話 機も暗号化されたオーディオとビデオ(ビデオが関係している場合)を送受信していることを示 します。お使いの電話機が保護されていない電話機に接続されると、セキュリティトーンは再生 されません。

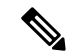

(注)

保護されたコールは、2台の電話機間の接続に対してのみサポートされます。保護コールを設 定すると、一部の機能(会議コール、共有回線、エクステンション モビリティ、回線をまた いで参加)は使用できません。 保護されたコールは認証されません。

#### 関連トピック

```
Cisco Unified IP Phone のセキュリティ機能, (14 ページ)
セキュリティ プロファイル, (19 ページ)
セキュアな会議コールの特定, (20 ページ)
セキュリティ上の制約事項, (27 ページ)
```
## <span id="page-19-0"></span>セキュアな会議コールの特定

セキュアな会議コールを開始し、参加者のセキュリティレベルをモニタすることができます。セ キュアな会議コールは、次のプロセスに従って確立されます。

- **1** ユーザがセキュアな電話機から会議を開始します(暗号化された、または認証済みのセキュリ ティ モード)。
- **2** Cisco Unified Communications Manager が、コールにセキュアな会議ブリッジを割り当てます。
- **3** 参加者が追加されると、Cisco Unified Communications Manager は各電話機のセキュリティ モー ド(暗号化されているか、認証済み)を検証し、会議のセキュリティレベルを維持します。
- **4** 電話機に会議コールのセキュリティ レベルが表示されます。 セキュアな電話会議では、電話 機画面の [会議 (Conference) ] の右に 6 (暗号化済み) アイコンまたは 6 (認証済み) アイ コンが表示されます。  $\mathbf{G}$  アイコンが表示される場合は、会議がセキュアではありません。

参加者の電話機のセキュリティ モードおよびセキュアな会議ブリッジの可用性によっては、 会議コールのセキュリティ レベルに影響する連携動作と制限事項があります。 このような連 携動作については、コール [セキュリティの連携動作と制限事項](#page-20-0)、(21ページ)を参照してく ださい。 (注)

## 保護されたコールの識別

ユーザの電話機と相手側の電話機が保護されたコール用に設定されている場合、保護されたコー ルが確立されます。 相手側の電話機は、同じ Cisco IP ネットワーク内にあっても、Cisco IP ネッ トワーク以外のネットワークにあってもかまいません。 保護されたコールは、2 台の電話機の間 でのみ確立できます。 会議コールや、複数回線を使用するその他のコールはサポートされませ ん。

保護されたコールの確立は、次のプロセスに従います。

- **1** ユーザが保護された電話機(保護されたセキュリティ モード)からコールを開始します。
- 2 電話機の画面にCo7イコン (暗号化済み) が表示されます。このアイコンは、電話機がセキュ アな(暗号化された)コール用に設定されていることを示しますが、接続先の電話機も保護さ れていることを意味するわけではありません。
- **3** 保護された他の電話機にコールが接続されると、セキュリティ トーンが再生されます。この トーンは、通話の両側が暗号化および保護されていることを示します。保護されていない電話 機にコールが接続されると、セキュリティ トーンは再生されません。

<span id="page-20-0"></span>保護されたコールは 2 台の電話機間の通話に対してサポートされます。 保護されたコールが 設定されていると、会議、共有回線、Cisco Extension Mobility、複数ライン同時通話機能など 一部の機能を使用できません。 (注)

### コール セキュリティの連携動作と制限事項

Cisco Unified Communications Manager は、会議の確立時に電話機のセキュリティ ステータスを確 認し、会議のセキュリティ表示を変更するか、またはコールの確立をブロックしてシステムの整 合性とセキュリティを維持します。次の表は、割り込み機能の使用時にコールのセキュリティレ ベルに適用される変更内容を示しています。

 $\mathbf l$ 

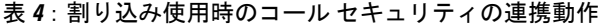

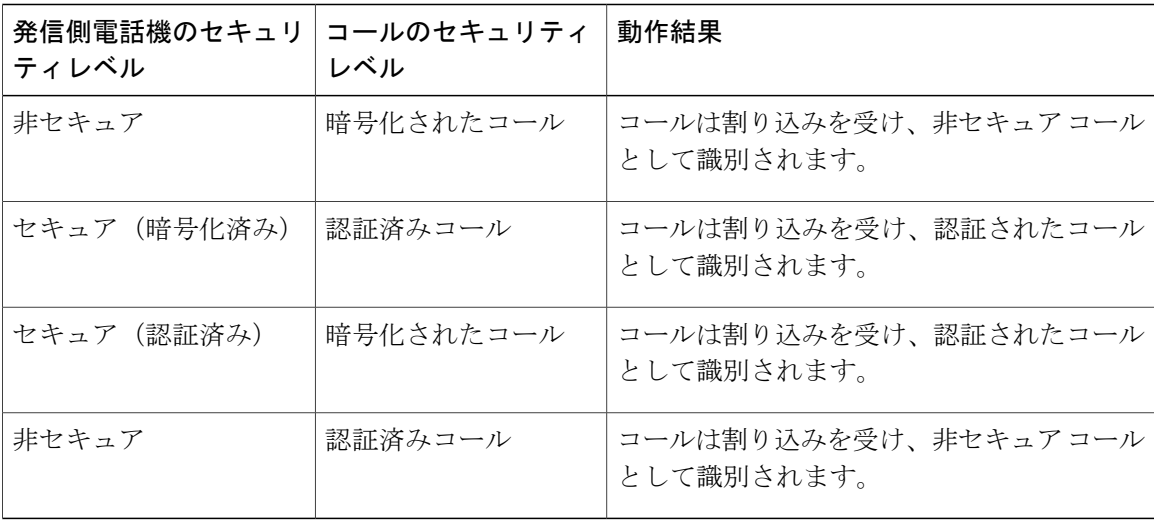

次の表は、発信側(会議開催者)の電話機のセキュリティ レベル、参加者のセキュリティ レベ ル、およびセキュアな会議ブリッジの可用性に応じて会議のセキュリティ レベルに適用される変 更内容を示しています。

#### 表 **5**:会議コールのセキュリティの制限事項

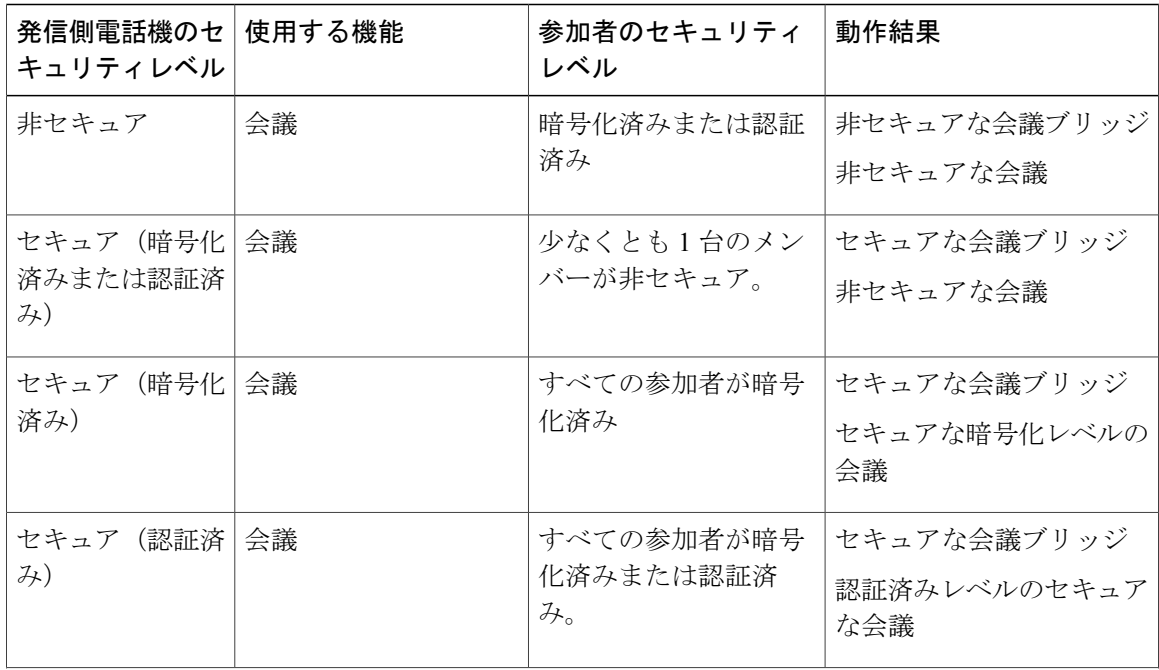

 $\overline{\phantom{a}}$ 

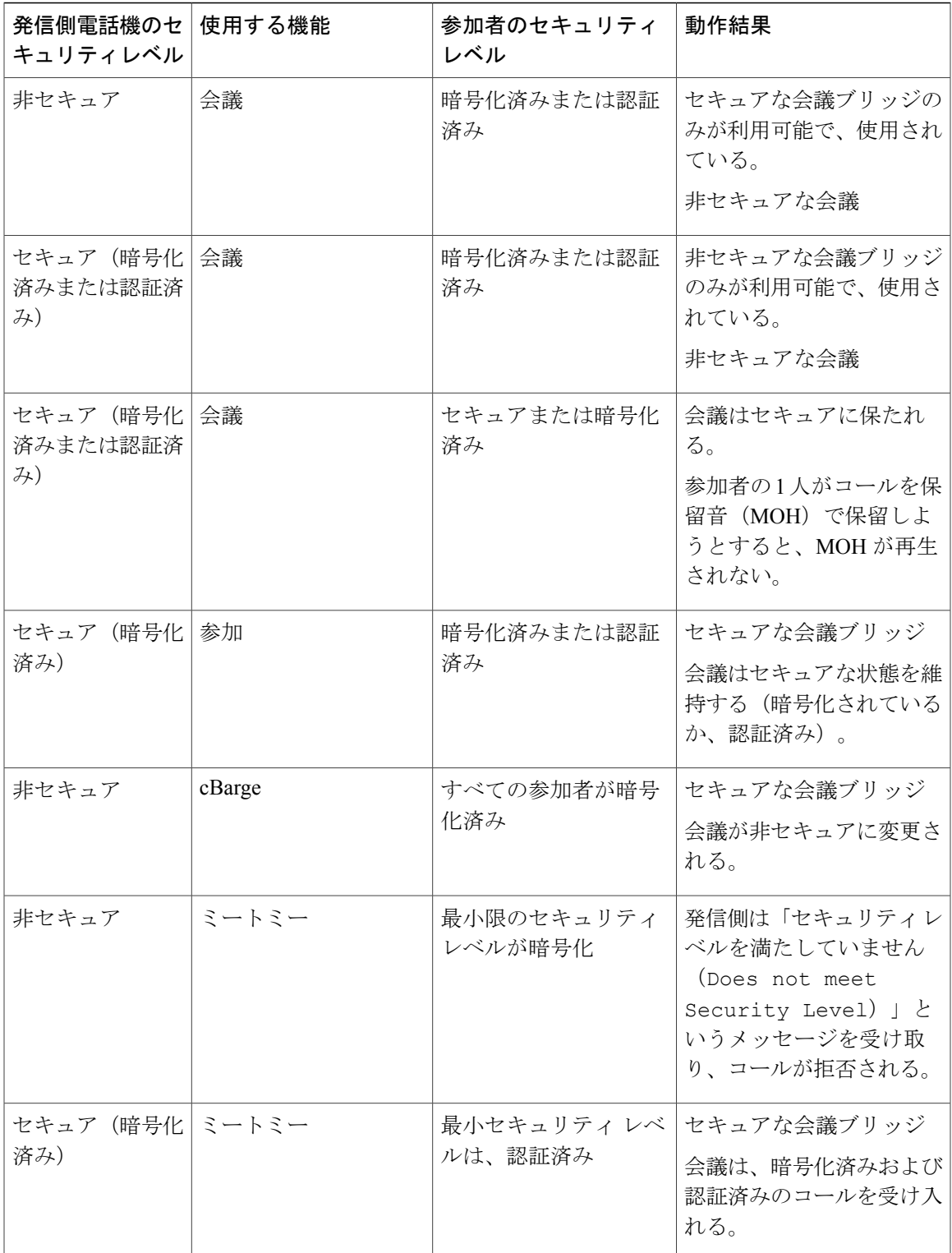

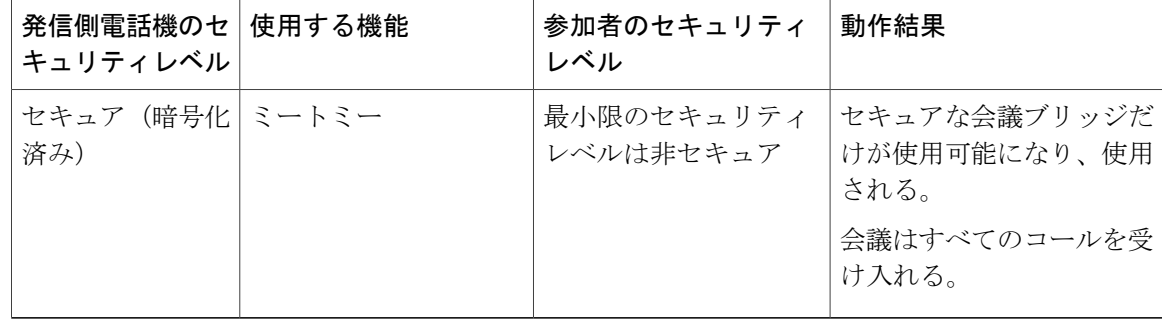

# <span id="page-23-0"></span>**802.1X** 認証

ここでは、Cisco Unified IP Phone の 802.1X のサポートについて説明します。

### 概要

Cisco Unified IP Phone と Cisco Catalyst スイッチは、従来から Cisco Discovery Protocol(CDP)を使 用して相互を識別し、VLAN 割り当てやインライン パワー要件などのパラメータを特定していま した。CDPは、ローカルに接続されたワークステーションを識別しません。Cisco Unified IPPhone は、EAPOLパススルーメカニズムを備えています。このメカニズムにより、CiscoUnified IPPhone に接続されているワークステーションは、EAPOL メッセージを LAN スイッチの 802.1X オーセン ティケータに渡すことができます。 パススルー メカニズムにより、IPPhone は、ネットワークに アクセスする前にデータ エンドポイントを認証する LAN スイッチとして動作しなくなります。

Cisco Unified IP Phone は、プロキシ EAPOL ログオフ メカニズムも備えています。 ローカルに接 続された PC が IP Phone から切断されても、LAN スイッチと IP Phone 間のリンクは維持されるの で、LANスイッチは物理リンクの障害を認識しません。ネットワークの完全性が脅かされるのを 避けるため、IP 電話はダウンストリーム PC の代わりに EAPOL ログオフ メッセージをスイッチ に送ります。これは、LAN スイッチにダウンストリーム PC の認証エントリをクリアさせます。

Cisco Unified IP Phone には、802.1X サプリカントも含まれています。 このサプリカントを使用し て、ネットワーク管理者はIP電話とLANスイッチポートの接続を制御できます。電話機の802.1X サプリカントの現行リリースでは、ネットワーク認証にEAP-FAST、EAP-TLS、およびEAP-MD5 オプションを使用します。

## 必要なネットワーク コンポーネント

Cisco Unified IP Phone での 802.1X 認証のサポートには、次のようなコンポーネントが必要です。

- Cisco Unified IP Phone:電話機は 802.1X サプリカントとして機能します。これはネットワー クへのアクセス要求を開始します。
- Cisco Secure Access Control Server(ACS)(またはその他のサードパーティ製認証サーバ): 認証サーバと電話機の両方に、電話機の認証に使用される共有秘密が設定されている必要が あります。

• Cisco Catalyst スイッチ(またはその他のサードパーティ製スイッチ): スイッチはオーセン ティケータとして機能し、電話機と認証サーバ間でメッセージを渡すことができるよう、 802.1Xをサポートしている必要があります。やり取りが完了した後、スイッチはネットワー クへの電話機のアクセスを許可または拒否します。

## ベスト プラクティス、要件、および推奨事項

- 802.1X の有効化:802.1X 標準を Cisco Unified IPPhone の認証に使用する場合、電話機で有効 にする前に他のコンポーネントを正しく設定していることを確認してください。
- PC ポートの設定:802.1X 標準は VLAN の使用を考慮しないため、各スイッチ ポートにデバ イスを1つだけ認証することを推奨します。ただし、複数ドメインの認証をサポートしてい るスイッチもあります(Cisco Catalyst スイッチなど)。 スイッチ設定によって PC を電話機 の PC ポートに接続できるかどうかが決まります。
	- 有効:複数ドメインの認証をサポートするスイッチを使用している場合、PC ポートを 有効化し、そのポートに PC を接続できます。 この場合、スイッチと接続先 PC 間の認 証情報の交換をモニタするために、Cisco Unified IP Phone はプロキシ EAPOL ログオフ をサポートします。 Cisco Catalyst スイッチでの IEEE 802.1X サポートの詳細について は、次の URL にある Cisco Catalyst スイッチのコンフィギュレーション ガイドを参照し てください。

[http://www.cisco.com/en/US/products/hw/switches/ps708/tsd\\_products\\_support\\_series\\_home.html](http://www.cisco.com/en/US/products/hw/switches/ps708/tsd_products_support_series_home.html)

- 無効:スイッチが同一ポート上の複数の 802.1X 対応デバイスをサポートしていない場 合、802.1X 認証を有効化するときに PC ポートを無効にする必要があります。 PC ポー トを無効化せずに PC を接続しようとすると、スイッチは電話機および PC へのネット ワーク アクセスを拒否します。
- ボイス VLAN の設定:802.1X 標準では VLAN が考慮されないため、ボイス VLAN の設定は スイッチのサポートに基づいて行う必要があります。
	- 有効:複数ドメインの認証をサポートするスイッチを使用している場合は、ボイスVLAN を引き続き使用できます。
	- 無効:スイッチが複数ドメインの認証をサポートしていない場合は、ボイス VLAN を 無効にし、ネイティブ VLAN へのポートの割り当てを検討します。
- MD5 共有秘密の入力:電話機で 802.1X 認証を無効にするか、工場出荷時の状態にリセット すると、以前に設定された MD5 共有秘密は削除されます。

#### 関連トピック

[セキュリティ設定 (Security Configuration) ] メニュー [802.1X 認証(802.1X Authentication)] および [802.1X 認証ステータス(802.1X Authentication Status) ]

## **UCR 2008**

SCCP を使用する IP Phone は、次の機能を提供することによって Unified Capabilities Requirements (UCR)2008 をサポートします。

- 連邦情報処理標準(FIPS)104-2のサポート:FIPS104-2をサポートするために、この電話機 には次のことが必要となります。
	- 適切な暗号化アルゴリズムが使用可能であることを確認するための、電源投入時自己診 断テスト(POST)の使用。 電話機のファームウェアに適切なモジュールがない場合、 電話機は起動できません。
	- すべてのインターネット通信での HTTPS の使用。
	- 電話機への Web アクセスの無効化。
	- Cisco Unified Communications Manager が FIPS 準拠にセットアップされること(802.1x EAP-MD5 の無効化など)。
- TVSIPv6:IPv6アドレスが使用可能な場合、電話機にはTrust VerificationService(TVS)サー バの IPv6 アドレスが表示されます。
- 80 ビット SRTCP タギング:電話機では 32 ビット SRTCP パケット ヘッダーと 80 ビット SRTCP パケット ヘッダーの両方がシームレスに処理されます。

IPPhone の管理者として、これらの機能の一部では、Cisco Unified Communications Manager の管理 インターフェイスで特定のパラメータをセットアップする必要があります。

次の表に、このマニュアルおよびその他のドキュメントでの UCR 2008 に関する追加情報の参照 先を示します。

#### 表 **6**:**Cisco Unified IP Phone** の **UCR 2008** 関連トピック

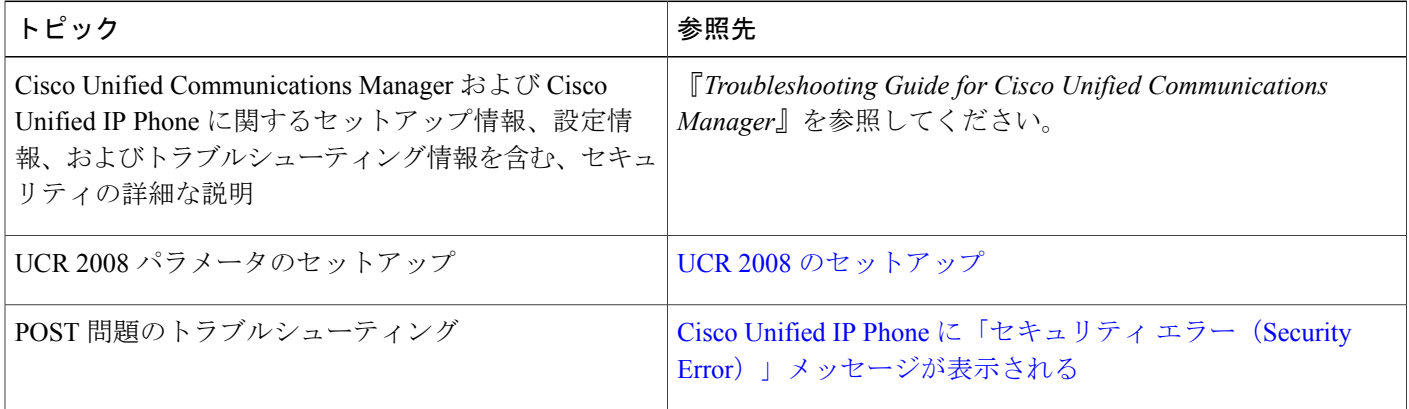

## <span id="page-26-2"></span>セキュリティ上の制約事項

電話機に暗号化が設定されていない場合、その電話機を使用して暗号化されたコールに割り込む ことはできません。 この場合、割り込みに失敗すると、割り込みが開始された電話機でリオー ダー音(速いビジー音)が聞こえます。

発信側の電話機に暗号化が設定されている場合、割り込みの発信側は、暗号化された電話機から 認証されたコールまたは非セキュアコールに対して割り込みを実行できます。割り込みが発生す ると、Cisco UnifiedCommunications Managerはそのコールをセキュアでないコールに分類します。

割り込みの開始側の電話機に暗号化が設定されている場合、割り込みの開始側は暗号化されたコー ルに割り込むことができ、電話機はそのコールが暗号化されていることを示します。

割り込みに使用される電話機が非セキュアの場合でも、ユーザは認証されたコールに対して割り 込みを実行できます。 発信側の電話機がセキュリティをサポートしていない場合でも、認証アイ コンはコール内の認証されたデバイスに引き続き表示されます。

# <span id="page-26-0"></span>電話機の消費電力

Cisco Unified IPPhone 7900シリーズでは、Cisco EnergyWiseがサポートされます。EnergyWiseは、 PowerSavePlus とも呼ばれます。 ネットワークに EnergyWise コントローラが含まれている場合、 それらの電話機をスケジュールに従ってスリープ状態(電源オフ)にしたり、復帰(電源オン) させたりして、さらに電力消費を削減できます。 電話機の電源は、電源アダプタではなく、ス イッチの Power Over Ethernet (PoE) ポートを介して供給されている必要があります。

EnergyWiseは、電話機ごとに有効または無効に設定します。EnergyWiseパラメータは、エンター プライズ設定または共通電話機設定でも設定できます。EnergyWiseを有効にした場合は、他のパ ラメータと一緒にスリープと復帰の時刻を設定します。これらのパラメータは、電話機設定XML ファイルの一部として電話機へ送信されます。

スイッチの管理者は、スケジュールされた時間よりも前に電話機の電源を復帰させることができ ます。 電話機の電源をスイッチからオンにする方法の詳細については、スイッチのマニュアルを 参照してください。

# <span id="page-26-1"></span>**Cisco Unified IP Phone** の導入

新しいIPテレフォニーシステムを導入するときは、システム管理者とネットワーク管理者がいく つかの初期設定作業を実施して、ネットワークをIPテレフォニーサービス用に準備する必要があ ります。 完全な Cisco IP テレフォニー ネットワークのセットアップと設定のための情報とチェッ クリストについては、『*Cisco UnifiedCommunications Manager System Guide*』の「SystemConfiguration Overview」の章を参照してください。

IP テレフォニー システムをセットアップし、システム全体にわたる機能を

Cisco Unified Communications Manager で設定した後に、Cisco Unified IP Phone をシステムに追加で きます。

Cisco Unified IP Phone をネットワークに追加する手順の概要については、次の各トピックで説明 します。

# **Cisco Unified Communications Manager** での **Cisco Unified IP Phone** のセッ トアップ

電話機を Cisco Unified Communications Manager データベースに追加するには、次の方法を利用で きます。

- 自動登録
- Cisco Unified CM の管理
- 一括管理ツール(BAT)
- BAT  $\geq$  Tool for Auto-Registered Phones Support (TAPS)

Cisco Unified Communications Manager で電話機を設定する方法の詳細については、『*Cisco Unified Communications Manager System Guide*』の「Cisco Unified IP Phones」の章、および『*Cisco Unified Communications Manager Administration Guide*』の「Cisco Unified IP Phone Configuration」の章を参 照してください。

関連トピック

Cisco Unified Communications Manager 電話機の追加方法

## **Cisco Unified Communications Manager** での **Cisco Unified IP Phone 7931G** のセットアッ プ

次の手順では、Cisco Unified CM の管理での Cisco Unified IP Phone 7931G の設定タスクの概要およ びチェックリストを示します。 この手順では、推奨する順序に従って電話機を設定するプロセス を解説しています。 一部のタスクは、システムおよびユーザのニーズによっては省略できます。 手順および内容の詳細については、手順に示した資料を参照してください。

### 手順

- ステップ **1** 電話機について、次の情報を収集します。
	- 電話機のモデル
	- MAC アドレス
	- 電話機の設置場所
	- 電話機のユーザの名前または ID
	- デバイス プール
	- パーティション、コーリング サーチ スペース、およびロケーションの情報
- 回線の数と、それに関連して電話機に割り当てる電話番号(DN)
- 電話機に関連付ける Cisco Unified Communications Manager ユーザ
- 電話ボタンテンプレート、ソフトキーテンプレート、電話機能、IPPhoneサービス、または 電話アプリケーションに影響する、電話機の使用状況情報

電話機をセットアップするための設定要件のリストを作成します。

個々の電話機を設定する前に実施する必要のある、電話ボタンテンプレートやソフトキーテンプ レートなどの前提的な設定作業を特定します。

詳細については、『*Cisco UnifiedCommunications Manager System Guide*』の「Cisco Unified IPPhones」 の章、および Cisco Unified IP Phone [で使用可能なテレフォニー機能を](IP31_BK_I3B26B34_00_admin-guide-7931g_chapter_0101.pdf#unique_44)参照してください。

ステップ **2** 必要に応じて電話ボタンテンプレートをカスタマイズします。プログラム可能な回線ボタンにス ピード ダイヤルおよび機能を割り当てて、ユーザのニーズに対応します。 IPv4 アドレスでサービス URL を指定する必要があります。

> 詳細については、『*Cisco Unified Communications Manager Administration Guide*』の「Phone Button Template Configuration」の章および 電話ボタン [テンプレートを](IP31_BK_I3B26B34_00_admin-guide-7931g_chapter_0101.pdf#unique_35)参照してください。

- ステップ **3** [電話の設定(Phone Configuration)] ウィンドウの次の必須フィールドに値を入力して、電話機を 追加および設定します。
	- 電話のタイプ(Phone Type)
	- MAC アドレス (MAC Address)
	- デバイス プール(Device Pool)
	- ボタン テンプレート(Button Template)
	- プロダクト固有の設定(Product Specific Configuration)
	- ソフトキーテンプレート (Softkey Template) (カスタマイズする場合)

デバイスを、デフォルト設定値を使用して Cisco Unified Communications Manager データベースに 追加します。

詳細については、『*Cisco Unified Communications Manager Administration Guide*』の「Cisco Unified IP Phone Configuration」の章を参照してください。

- ステップ4 [電話番号の設定 (Directory Number Configuration) 1ウィンドウの次の必須フィールドに値を入力 して、電話機に電話番号(回線)を追加し、設定します。
	- 電話番号 (Directory Numbers)
	- パーティション
	- 複数コールとコール待機(Multiple Calls and Call Waiting)
	- コール転送とコールピックアップ (Call Forwarding and Pickup) (使用する場合)
	- •ボイスメッセージング (Voice Messaging) (使用する場合)

プライマリとセカンダリの電話番号、および電話番号に関連付ける機能を電話機に追加します。

詳細については、『*Cisco UnifiedCommunications Manager Administration Guide*』の「Directory Number Configuration」の章および Cisco Unified IPPhone [で使用可能なテレフォニー機能を](IP31_BK_I3B26B34_00_admin-guide-7931g_chapter_0101.pdf#unique_44)参照してくださ い。

ステップ **5** ソフトキー テンプレートのカスタマイズ。 電話機に表示されるソフトキー機能を追加、削除、または順序変更します。

> 詳細については、『*Cisco UnifiedCommunications Manager Administration Guide*』の「Softkey Template Configuration」の章および ソフトキー [テンプレートを](IP31_BK_I3B26B34_00_admin-guide-7931g_chapter_0101.pdf#unique_75)参照してください。

ステップ **6** スピード ダイヤル ボタンを設定し、スピード ダイヤル番号を割り当てます(任意)。 スピード ダイヤル ボタンと番号を追加します。

> ユーザは、Cisco Unified Communications Manager を使用することで、電話機上のスピー ド ダイヤルの設定値を変更できます。 (注)

詳細については、『*Cisco Unified Communications Manager Administration Guide*』の「Cisco Unified IP Phone Services Configuration」の章を参照してください。

ステップ **7** Cisco Unified IP Phone サービスを設定し、サービスを割り当てます(任意)。 IP Phone サービスを提供します。

> ユーザは、Cisco Unified Communications Manager ユーザ オプションを使用することで、 電話機上のサービスを追加または変更できます。 (注)

IPv4 アドレスでサービス URL を指定する必要があります。

詳細については、『*Cisco Unified Communications Manager Administration Guide*』の「Cisco Unified IP Phone Services Configuration」の章、および [サービスのセットアップ](IP31_BK_I3B26B34_00_admin-guide-7931g_chapter_0101.pdf#unique_45)を参照してくださ い。

- ステップ **8** サービスを電話ボタンに割り当てます(任意)。 ボタンを 1 回押すだけで IP Phone サービスまたは URL にアクセスできるようにします。 詳細については、『*Cisco Unified Communications Manager Administration Guide*』の「Cisco Unified IP Phone Services Configuration」の章を参照してください。
- ステップ **9** 次の必須フィールドを設定して、ユーザ情報を追加します。
	- •名前 (Name) (姓を入力)
	- ユーザ ID
	- パスワード (Password) (Cisco Unified Communications Manager Web ページで使用)
	- PIN(エクステンション モビリティおよびパーソナル ディレクトリで使用)

ユーザ情報を Cisco Unified Communications Manager のグローバル ディレクトリに追加します。

詳細については、『*Cisco Unified Communications Manager Administration Guide*』の「End User Configuration」の章、および Cisco Unified [Communications](IP31_BK_I3B26B34_00_admin-guide-7931g_chapter_0101.pdf#unique_76) Manager ユーザの追加を参照してくださ い。

ユーザに関する情報を保存するために会社がLightweight Directory AccessProtocol(LDAP)ディレ クトリを使用している場合、既存の LDAP ディレクトリを使用するために Cisco Unified Communications をインストールして設定できます[。社内ディレクトリとパーソナル](IP31_BK_I3B26B34_00_admin-guide-7931g_chapter_0101.pdf#unique_46) ディレクトリ [のセットアップ](IP31_BK_I3B26B34_00_admin-guide-7931g_chapter_0101.pdf#unique_46)を参照してください。

- ステップ **10** ユーザをユーザ グループに追加します。 ユーザ グループ内のすべてのユーザに適用される、共通のロールと権限のリストをユーザに割り 当てます。管理者は、ユーザグループ、ロール、および権限を管理することによって、システム ユーザのアクセス レベル(つまり、セキュリティのレベル)を制御できます。 詳細については、『*Cisco Unified Communications Manager Administration Guide*』の「User Group Configuration」を参照してください。
- ステップ **11** ユーザを電話機に割り当てます(任意)。 ユーザが、コール転送やスピード ダイヤルの追加などの電話機能やサービスを設定できるように します。
	- 電話機の中には、会議室にある電話機など、ユーザが関連付けられないものもありま す。 (注)

詳細については、『*Cisco Unified Communications Manager Administration Guide*』の「End User Configuration」の章を参照してください。

# **Cisco Unified IP Phone** の設置

電話機を Cisco Unified Communications Manager データベースに追加したら、次は電話機を設置し ます。 管理者は、必要な場所に電話機を設置できます。または、設置に必要な情報を電話機ユー ザに提供することもできます。 『Cisco Unified IP Phone Installation Guide』([http://www.cisco.com/](http://www.cisco.com/en/US/products/hw/phones/ps379/prod_installation_guides_list.html) [en/US/products/hw/phones/ps379/prod\\_installation\\_guides\\_list.html](http://www.cisco.com/en/US/products/hw/phones/ps379/prod_installation_guides_list.html) で入手可能)には、電話機のフット スタンド、ハンドセット、ケーブルおよびその他のアクセサリの取り付け方法が記載されていま す。

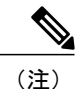

電話機を設置する前に、最新のファームウェア イメージに電話機をアップグレードしてくだ さい。 電話機のアップグレードについては、次の URL で対象の電話機モデルの Readme ファ イルを参照してください。

<http://www.cisco.com/cgi-bin/tablebuild.pl/ip-7900ser>

電話機をネットワークに接続すると、電話機の起動プロセスが開始され、電話機が Cisco UnifiedCommunications Managerに登録されます。電話機の設置を完了するには、DHCPサー ビスを有効にするかどうかに応じて、電話機上でネットワーク設定値を設定します。

自動登録を使用した場合は、電話機のユーザへの関連付け、ボタン テーブルの変更、または電話 番号の割り当てなど、電話機の特定の設定情報をアップデートする必要があります。

## **Cisco Unified IP Phone 7931G** の設置

次の手順では、Cisco Unified IP Phone 7931G の設置タスクの概要およびチェックリストを示しま す。この手順では、推奨する順序に従って電話機を設置するプロセスを解説しています。一部の タスクは、システムおよびユーザのニーズによっては省略できます。 手順および内容の詳細につ いては、手順に示した資料を参照してください。

#### 手順

- ステップ **1** 電話機の電源を次の中から選択します。
	- Power over Ethernet (PoE)
	- 外部電源

電話機に電力を供給する方法を決定します。

- ステップ **2** 電話機を組み立て、電話機の位置を調節し、ネットワーク ケーブルを接続します。 電話機の位置を決めて設置し、ネットワークに接続します。
- ステップ **3** 電話機の起動プロセスをモニタします。 電話機が適切に設定されていることを確認します。
- ステップ **4** IPv4 ネットワーク用の電話機のネットワーク設定を行っている場合、DHCP を使用するか IP アド レスを手入力して電話機の IP アドレスを設定できます。
	- a) DHCPを使用する場合:DHCPを有効にし、DHCPサーバが自動的にIPアドレスをCiscoUnified IPPhoneに割り当てられるようにし、電話機をTFTPサーバに割り当てるには、[設定(Settings)] > [ネットワークの設定(Network Configuration)] > [IPv4 設定(IPv4 Configuration)] を選択し、 次のようにします。
		- DHCP を有効にするには、[DHCP を使う(DHCP Enabled)] を [はい(Yes)] に設定しま す。 DHCP は、デフォルトで有効になっています。
		- 代替 TFTP サーバを使用するには、[代替 TFTP サーバ(Alternate TFTP Server)] を [はい (Yes)] に設定し、TFTP サーバの IP アドレスを入力します。
		- DHCP によって割り当てられた TFTP サーバの代わりに代替の TFTP サーバを割り当 てる必要がある場合は、ネットワーク管理者に相談してください。 (注)
	- b) DHCP を使用しない場合:IP アドレス、サブネット マスク、TFTP サーバ、およびデフォルト のルータを電話機でローカルに設定する必要があります。[設定 (Settings) ]>[ネットワークの 設定 (Network Configuration) ] > [IPv4 設定 (IPv4 Configuration) ] を選択し、次のようにしま す。

DHCP を無効にして、IP アドレスを手動で設定する場合:

- **1** DHCP を無効にするには、[DHCP を使う(DHCP Enabled)] を [いいえ(No)] に設定しま す。
- **2** 電話機のスタティック IP アドレスを入力します。
- **3** サブネット マスクを入力します。
- **4** デフォルト ルータの IP アドレスを入力します。
- **5** [代替 TFTP サーバ(Alternate TFTP Server)] を [はい(Yes)] に設定し、TFTP サーバ 1 の IP アドレスを入力します。

[設定(Settings)] > [ネットワークの設定(NetworkConfiguration)]を選択して、電話機のある ドメイン名も入力する必要があります。

Cisco Unified IPPhone では、IPv4 アドレスと IPv6 アドレスを同時に持つことができます。 IPv4 アドレスのみ、IPv6 アドレスのみ、IPv4 アドレスと IPv6 アドレスの両方をサポートするよう Cisco Unified Communications Manager を設定できます。

- ステップ **5** IPv6 ネットワーク用の電話機のネットワーク設定を行っている場合、DHCP を使用するか IP アド レスを手入力して電話機の IP アドレスをセットアップできます。
	- a) DHCPを使用する場合:DHCPを有効にし、DHCPサーバが自動的にIPアドレスをCiscoUnified IPPhoneに割り当てられるようにし、電話機をTFTPサーバに割り当てるには、「設定(Settings)] > [ネットワークの設定(Network Configuration)] > [IPv6 設定(IPv6 Configuration)] を選択し、 次のようにします。
		- DHCPv6 を有効にするには、[DHCPv6 を使う(DHCPv6 Enabled)] を [はい(Yes)] に設 定します。 DHCPv6 はデフォルトで有効になっています。
		- •代替 TFTP サーバを使用するには、[IPv6 代替 TFTP サーバ (IPv6 Alternate TFTP Server) 1 を [はい(Yes)] に設定し、IPv6 TFTP サーバ 1 の IP アドレスを入力します。
		- DHCP によって割り当てられた TFTP サーバの代わりに代替の TFTP サーバを割り当 てる必要がある場合は、ネットワーク管理者に相談してください。 (注)
	- b) DHCP を使用しない場合:IP アドレス、サブネット マスク、TFTP サーバ、およびデフォルト のルータを電話機でローカルに設定する必要があります。[設定 (Settings) ]>[ネットワークの 設定(Network Configuration) ] > [IPv6 設定(IPv6 Configuration) ] を選択し、次のようにしま す。

DHCP を無効にして、IP アドレスを手動で設定する場合:

- **1** DHCPv6 を無効にするには、[DHCPv6 を使う(DHCPv6 Enabled)] を [いいえ(No)] に設 定します。
- **2** 電話機のスタティック IP アドレスを入力します。
- **3** IPv6 プレフィックス長を入力します。
- **4** [IPv6代替TFTPサーバ(IPv6 Alternate TFTPServer)]を[はい(Yes)]に設定し、IPv6 TFTP サーバ 1 の IP アドレスを入力します。

[設定(Settings)] > [ネットワークの設定(NetworkConfiguration)]を選択して、電話機のある ドメイン名も入力する必要があります。

Cisco Unified IP Phone では、IPv4 アドレスと IPv6 アドレスを同時に持つことができ ます。 IPv4 アドレスのみ、IPv6 アドレスのみ、IPv4 アドレスと IPv6 アドレスの両 方をサポートするよう Cisco Unified Communications Manager を設定できます。 (注)

- ステップ **6** 電話機のセキュリティをセットアップします。 データ改ざんの脅威と電話機の ID 盗用を防止し ます。
- ステップ **7** Cisco Unified IP Phone を使用して、コールを発信します。 電話機および機能が正常に動作するこ とを確認します。 詳細については、『*Cisco Unified IP Phone 7931G User Guide for Cisco Unified Communications Manager (SCCP and SIP)*』を参照してください。
- ステップ **8** エンド ユーザに対して、電話機の使用方法および電話機のオプションの設定方法を通知します。 ユーザが十分な情報を得て、Cisco Unified IP Phone を有効に活用できるようにします。

### 関連トピック

Cisco Unified IP Phone の電源 Cisco Unified IP Phone の設置 電話機のケーブル ロック 電話機起動時の確認 ネットワーク設定 ネットワークの設定メニュー Cisco Unified IP Phone のセキュリティ 社内のサポート Web サイト